GRADO EN COMUNICACIÓN AUDIOVISUAL CURSO 2019/2020

# WNDERWORLD

#### TRABAJO DE FIN DE GRADO REALIZADO POR

*Alison Dieste Silva Alba Paz Piñeiro*

#### TUTOR *Antonio Seoane Nolasco*

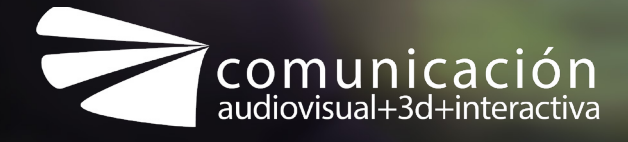

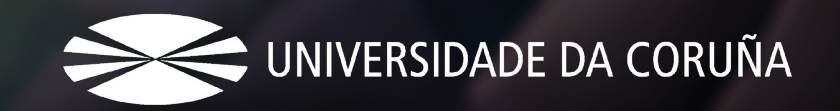

# WNDERWORLD

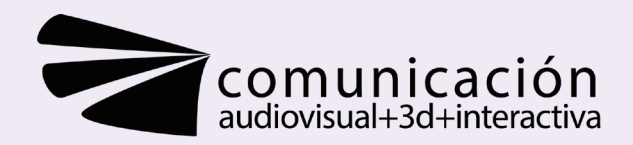

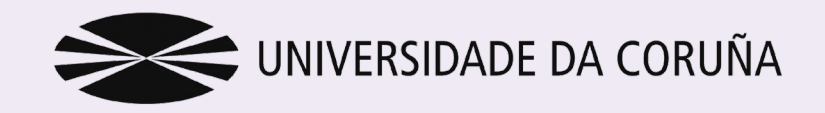

# ÍNDICE

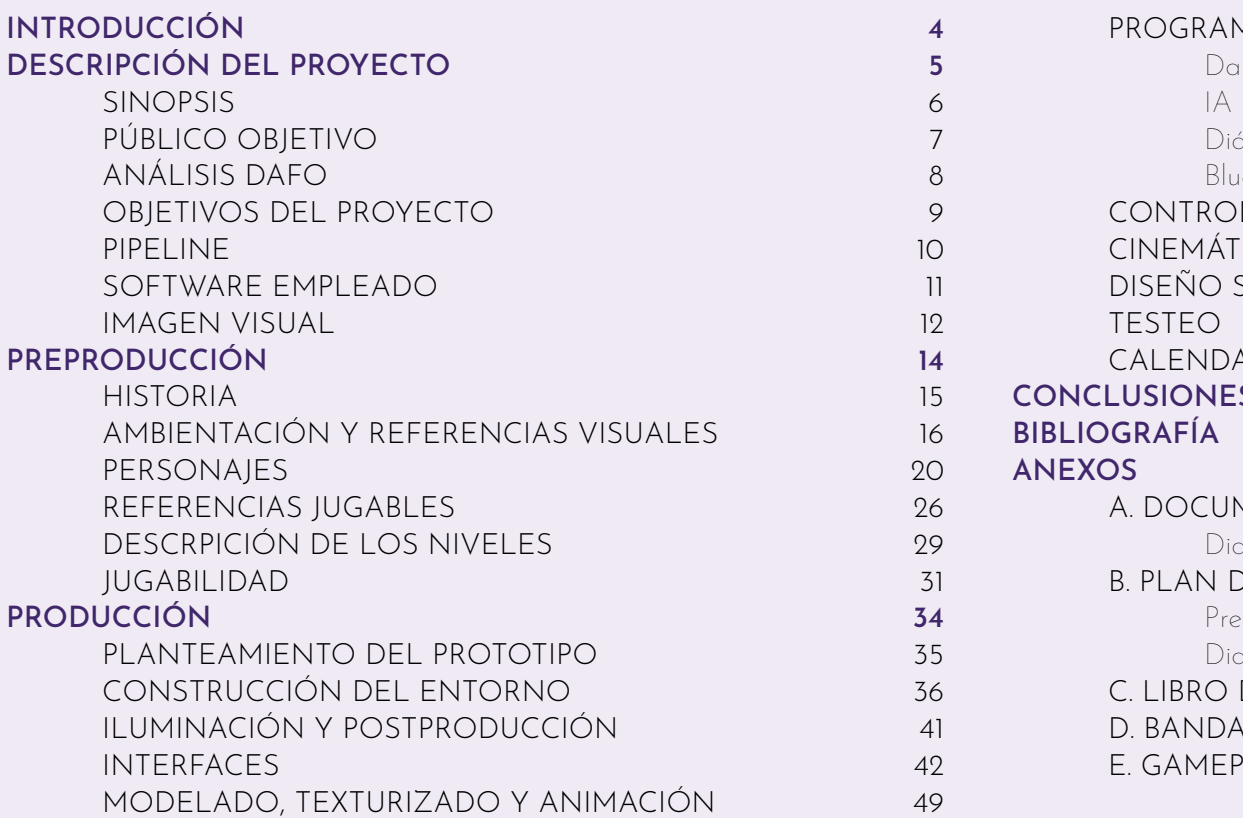

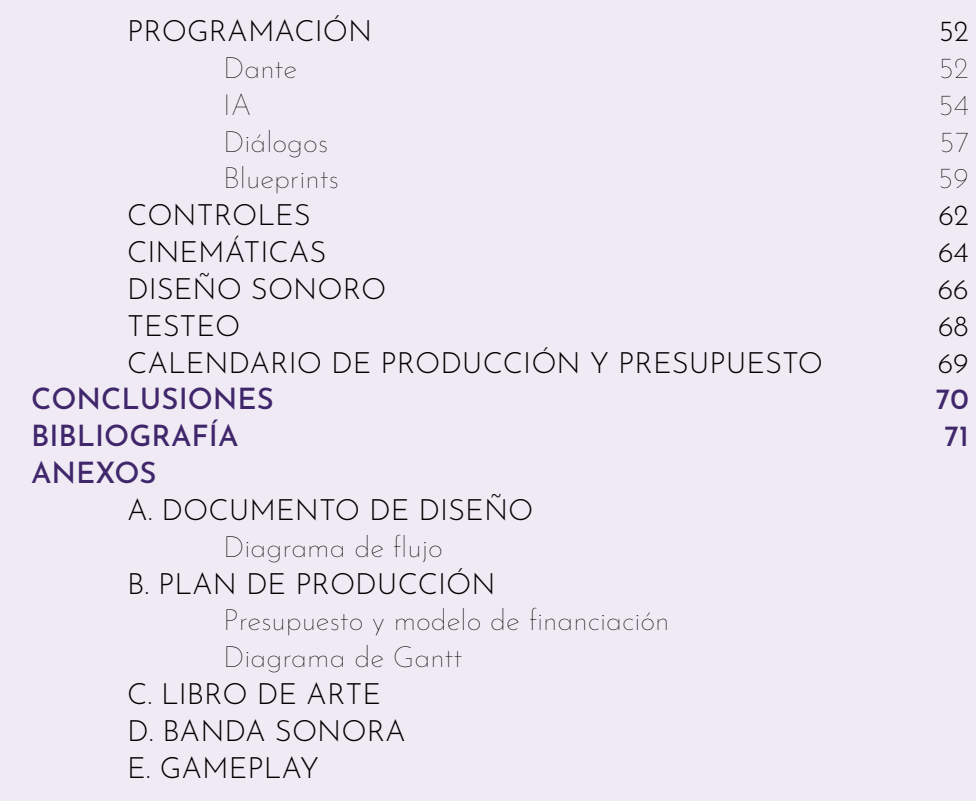

# <span id="page-3-0"></span>INTRODUCCIÓN

Como Trabajo de Fin de Grado se planteó el desarrollo de Underworld, una aventura gráfica de acción y rol ambientada en la antigua Grecia. En concreto, para este proyecto se produjo una demo jugable de dos niveles que sirviese como presentación de la historia. En este documento se aborda el proceso de diseño y creación de los dos primeros niveles del videojuego.

La idea nace en 2019 dentro de la asignatura optativa de Videojuegos, donde el concepto inicial evolucionó hasta convertirse en una historia completa, con todos sus niveles definidos y las diferentes versiones del final dependiendo de las elecciones del jugador. Desde entonces, se ha continuado revisando el documento y desarrollando los niveles en profundidad, con su consiguiente traslado al motor de videojuegos en mente. Esto implicaba la corrección de todas las mecánicas con el objetivo de lograr una óptima experiencia de usuario. No solo se trabajaron los aspectos de diseño de los mapas, con diversas referencias reales que otorgasen autenticidad al juego, sino que se hizo especial hincapié en el estilo unificado del juego, buscando lograr una uniformidad que sirviese como característica de reconocimiento del juego. Posteriormente, en la asignatura de Interacción 3D este proyecto pasó de estar en papel a convertirse en un prototipo jugable que ha seguido creciendo hasta la fecha.

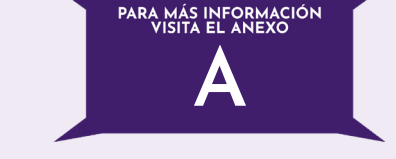

En este documento se profundizará en el desarrollo de los dos niveles presentados como demo, abarcando desde la primera conceptualización de la idea hasta la final creación del mismo. Se abordarán tanto el diseño y la elaboración del nivel como otros aspectos relevantes de la producción del videojuego hasta su salida al mercado.

Por consiguiente, se presentan los dos primeros niveles del videojuego junto con sus cinemáticas, y, se adjunta como anexo el documento de diseño inicial del juego, con la historia detallada en profundidad, la información de todos los personajes de los diversos niveles, el diagrama de flujo y la jugabilidad entre otros; junto con el plan de producción de Underworld, y un libro de arte con todo el concept art realizado para el proyecto.

# <span id="page-4-0"></span>INTRODUCCIÓN

Como Trabajo de Fin de Grado se planteó el desarrollo de Underworld, una aventura gráfica de acción y rol ambientada en la antigua Grecia. En concreto, para este proyecto se produjo una demo jugable de dos niveles que sirviese como presentación de la historia. En este documento se aborda el proceso de diseño y creación de los dos primeros niveles del videojuego.

La idea nace en 2019 dentro de la asignatura optativa de Videojuegos, donde el concepto inicial evolucionó hasta convertirse en una historia completa, con todos sus niveles definidos y las diferentes versiones del final dependiendo de las elecciones del jugador. Desde entonces, se ha continuado revisando el documento y desarrollando los niveles en profundidad, con su consiguiente traslado al motor de videojuegos en mente. Esto implicaba la corrección de todas las mecánicas con el objetivo de lograr una óptima experiencia de usuario. No solo se trabajaron los aspectos de diseño de los mapas, con diversas referencias reales que otorgasen autenticidad al juego, sino que se hizo especial hincapié en el estilo unificado del juego, buscando lograr una uniformidad que sirviese como característica de reconocimiento del juego. Posteriormente, en la asignatura de Interacción 3D este proyecto pasó de estar en papel a convertirse en un prototipo jugable que ha seguido creciendo hasta la fecha.

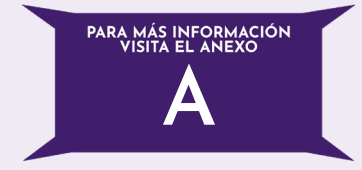

En este documento se profundizará en el desarrollo de los dos niveles presentados como demo, abarcando desde la primera conceptualización de la idea hasta la final creación del mismo. Se abordarán tanto el diseño y la elaboración del nivel como otros aspectos relevantes de la producción del videojuego hasta su salida al mercado.

Por consiguiente, se presentan los dos primeros niveles del videojuego junto con sus cinemáticas, y, se adjunta como anexo el documento de diseño inicial del juego, con la historia detallada en profundidad, la información de todos los personajes de los diversos niveles, el diagrama de flujo y la jugabilidad entre otros; junto con el plan de producción de Underworld, y un libro de arte con todo el concept art realizado para el proyecto.

# <span id="page-5-0"></span>DESCRIPCIÓN DEL PROYECTO

<span id="page-6-0"></span>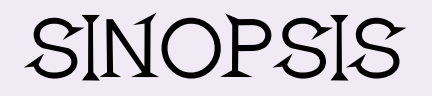

En Underworld, el Oráculo de Delfos desvela una profecía sobre el joven Dante, que pone a Hades, el mismísimo dios del Inframundo, en su contra.

Dante es un huérfano que fue rescatado y criado por los habitantes de una pequeña aldea griega a la orilla del río Eurotas. Cuando una misteriosa mujer encapuchada secuestra al chamán de su aldea, condenando a sus habitantes a la perdición, Dante se embarca en un viaje por peligrosos parajes en su camino a los Infiernos sin conocer el peligro que le acecha al haberse ganado el resentimiento de uno de los tres grandes dioses.

Deberá atravesar pantanos, desiertos, y desafiar a la corte de las hadas para que le ayuden a encontrar el camino al inframundo, a la vez que descubre su verdadera identidad, y su presagiado destino.

Dante tendrá que batirse en una batalla feroz contra su verdadero enemigo: el dios Hades, donde cada elección será decisiva para salvar a su aldea y cumplir la profecía.

# <span id="page-7-0"></span>PÚBLICO OBJETIVO

Underworld tiene como público objetivo a un jugador casual, independientemente del género, con nivel de estudios medio o superior. Se enfoca hacia un perfil que también disfrute de la lectura y sea amante de la mitología.

Este videojuego está dirigido a un público de entre 15 y 25 años, rango que, según el anuario de la Asociación Española de Videojuegos (AEVI)1 engloba uno de los grupos de edades más frecuentes, donde el 66% es jugador habitual. En cuanto al nivel socioeconómico, se busca a un usuario de clase media, que invierta en el sector de manera frecuente.

Underworld se concibe para aquellos jugadores que disfruten de los juegos de acción que incluyan resolución de puzzles en el gameplay. En el anuario de 2019 de AEVI<sup>2</sup> ya citado, se menciona que los videojuegos de rol y de aventura son el tercero y cuarto géneros más comprados respectivamente. Por ende, se buscan los usuarios que hayan probado grandes sagas como The Legend of Zelda, pero que también disfruten de otros títulos indie como Rime o Seasons after Fall.

Es un público objetivo que lleva jugando desde la infancia, y por lo tanto está familiarizado tanto con los videojuegos de consolas como los de PC. Son usuarios que buscan nuevas experiencias y mecánicas incluidas en juegos similares a los que ya han terminado y disfrutado. Underworld añade a un juego clásico de acción una historia personalizada para cada jugador: a través de la toma decisiones en los diálogos, se cambia la trama creando una experiencia única.

*<sup>1,2.</sup> [http://www.aevi.org.es/web/wp-content/uploads/2020/04/AEVI-ANUARIO-2019.](http://www.aevi.org.es/web/wp-content/uploads/2020/04/AEVI-ANUARIO-2019.pdf) [pdf](http://www.aevi.org.es/web/wp-content/uploads/2020/04/AEVI-ANUARIO-2019.pdf)*

# <span id="page-8-0"></span>ANÁLISIS DAFO

# Aspectos positivos **FORTALEZAS OPORTUNIDADES**

#### **INTERNO**

#### **EXTERNO**

#### **DEBILIDADES**

\*Falta de experiencia en el sector, y consecuente incapacidad de otorgar al jugador<br>entretenimiento de larga duración.

\*Falta de equipo técnico y humano para el desarrollo del videojuego.

#### **AMENAZAS**

\*Existencia de una amplia variedad de juegos de la misma temática, que conlleva a una menor repercusión en el mercado.

\*Competencia por parte de los grandes es-<br>tudios ya consolidados y con una amplia variedad de títulos en su haber.

Aspectos negativos

# <span id="page-9-0"></span>OBJETIVOS DEL PROYECTO

El objetivo principal del proyecto es, a largo plazo, la compleción total del videojuego con sus ocho niveles, las diferentes tramas según las elecciones del protagonista, y las diversas cinemáticas que conforman Underworld; así como su posterior distribución y comercialización a través de una plataforma online, y su difusión en redes.

En los anexos adjuntos se incluye el Documento de Diseño, que contempla todo el proceso de conceptualización y desarrollo del juego completo. Se incluye la descripción detallada de todas las cinemáticas, mecánicas, personajes e historia, junto con las referencias y los aspectos técnicos que han servido de guía para la consecución de los objetivos a medio y corto plazo, como eran la creación de la demo de los dos primeros niveles del juego.

Además de los ya mencionados, se han planteado los siguientes objetivos:

– *Atraer* a jugadores *casual* y *hardcore* por igual, mediante el uso de la cultura griega como gancho. Las referencias principales provienen de la mitología y la sociedad (personajes, mitos, diseño para la ropa, las viviendas…).

– *Importar* mecánicas atractivas de otros géneros de videojuegos (diálogos con respuesta múltiple, sistema de moralidad…) que hagan destacar el juego entre otros títulos semejantes.

– *Conseguir* una experiencia divertida que cause en el jugador emoción, curiosidad y suspense.

– *Atribuir* una vida más larga al videojuego dada la existencia de diversos finales, que incitará al jugador a repetir la historia tomando diferentes decisiones para desbloquear todas las rutas posibles.

# <span id="page-10-0"></span>PIPELINE

El plan de producción de Underworld se organizó siguiendo un pipeline que distribuía en cuatro etapas el desarrollo del juego. A pesar de ser cuatro fases muy definidas, a lo largo de la creación del videojuego se han ido modificando el orden de las tareas hasta dar con el sistema de trabajo óptimo para la producción.

#### **1. CONCEPTUALIZACIÓN**

Recoge todo el trabajo de documentación y creación del universo incluido en el Documento de Diseño. En esta etapa se define la historia completa con sus variantes, todos los personajes del videojuego, las mecánicas a introducir, los diferentes niveles junto con el blocking, etc.

#### 2. PREPRODUCCIÓN

Empieza con el desarrollo en profundidad de la jugabilidad de Underworld, con vistas a convertirlo en un prototipo jugable. Diseño de mapas, referencias visuales a lo largo de cada nivel, concept art de los personajes, props e interfaces visuales.

#### 3. PRODUCCIÓN

Modelado y animación de personajes y assets, desarrollo de los mapas finales. Texturizado estilizado de personajes, assets y mapas. Programación de blueprints, interfaces y mecánicas a implementar. Construcción de los niveles. Identidad corporativa.

#### **4. POSTPRODUCCIÓN**

Implementación de los efectos visuales, sonoros y la BSM. Colocación de la cámara, cinemáticas. Lighting. Testeo. Packaging. Gameplay.

# <span id="page-11-0"></span>SOFTWARE EMPLEADO

Durante el desarrollo de Underworld, se han utilizado diversos programas según la etapa del proceso de producción y las tareas a realizar. A continuación, se muestran varios de los software empleados tanto para el aspecto gráfico, como las cinemáticas, modelado, texurizado y animación, entre otros. Cabe destacar el uso de Unreal Engine 4 como motor del videojuego.

#### **SOFTWARE DE DISEÑO**

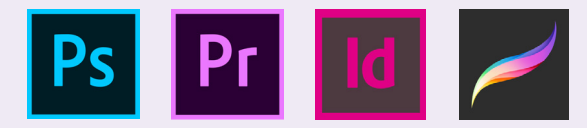

*1. Photoshop:* Diseño gráfico de elementos desde la identidad corporativa, a interfaces, ilustraciones y concept art.

*2. Premiere:* Montaje de la cinemática, vídeos, edición de sonidos...

*3. Indesign:* Maquetación de la memoria.

*4. Procreate:* Concept art, moodboards.

#### **SOFTWARE DE MODELADO 3D, ANIMACIÓN Y TEXTURIZADO**

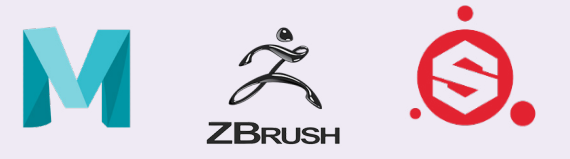

- *5. Maya:* Modelado, construcción de UVs, animación...
- *6. ZBrush:* Modelado de assets.
- *7. Substance Painter:* Texturizado de assets.

#### **MOTOR DE VIDEOJUEGOS**

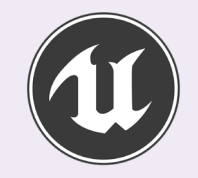

*8. Unreal Engine 4*: Construcción del juego, desde el diseño de niveles, esculpido de mapas, programación, etc.

# IMAGEN VISUAL

La imagen visual de Underworld utiliza la fuente Romanicum como tipografía, en su peso regular y tamaño 100. El logotipo está formado por un símbolo donde la letra 'U', que adopta el diseño de la empuñadura de la daga que porta el protagonista, Dante; encabeza el resto del título escrito con la tipografía elegida.

El logotipo de Underworld puede emplearse sobre fondos oscuros o claros, empleando su inversión, como se muestra a continuación. También se contempla su uso sobre imagen real o ilustración, y así aparece en la pantalla inicial del juego. Por otra parte, puede emplearse el isotipo de manera independiente, tanto en su versión original como inversa, como se muestra en las pantallas de victoria y derrota.

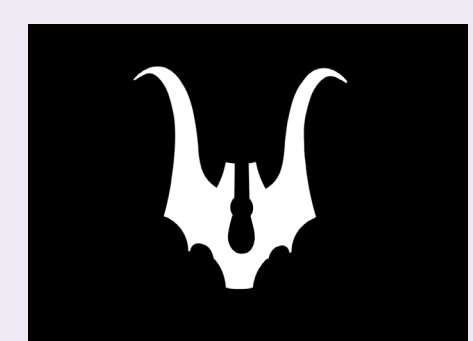

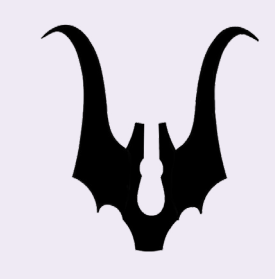

*Figuras 3 y 4. Isotipo de Underworld en versión original e inversa.*

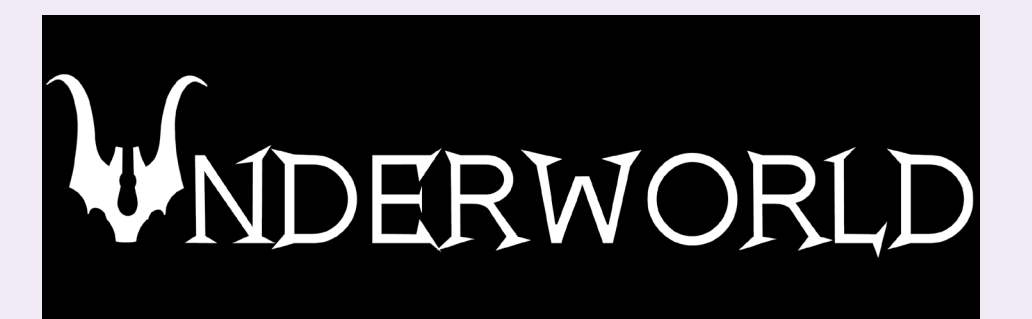

# DERWORLD WNDERWORLD

*Figuras 1 y 2. Logotipo de Underworld en versión original e inversa.*

#### <span id="page-13-0"></span>**USO DEL COLOR**

Los colores escogidos para el logotipo y su inversión son el negro y el blanco. Cabe mencionar el uso del morado dentro del juego para ciertos elementos principales, como son las dagas de los dos hermanos protagonistas; y otros elementos de la interfaz, las respuestas de los diálogos y efectos en las animaciones.

#### **TIPOGRAFÍA**

La tipografía empleada, como ya se ha mencionado, es la Romanicum. Es una fuente con serifa y diferentes pesos que pertenece a la familia Roman. Tanto en el logotipo como dentro del juego se utiliza en su peso regular.

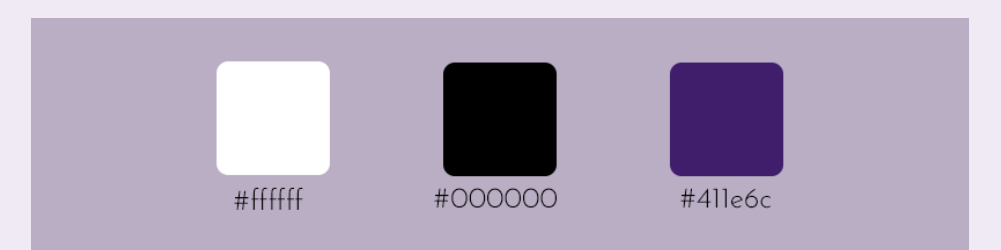

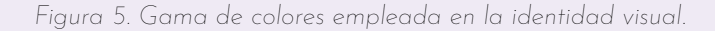

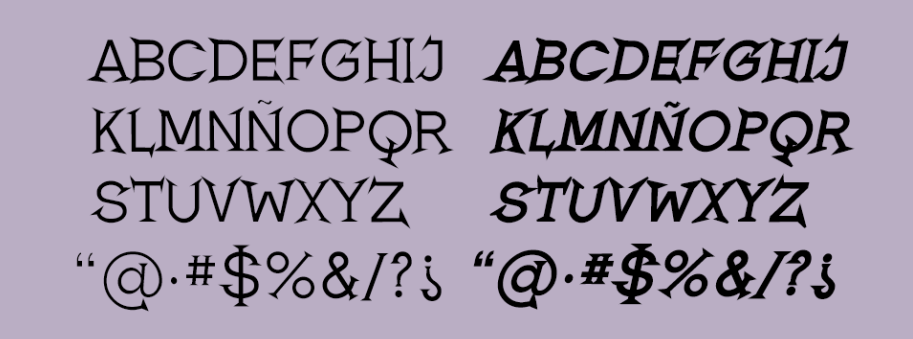

*Figura 6. Tipografía Romanicum elegida para el logotipo.*

<span id="page-14-0"></span>PREPRODUCCIÓN

# <span id="page-15-0"></span>HISTORIA

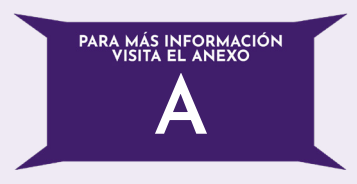

Hades, el dios del inframundo, ansía ser el más poderoso entre sus hermanos. A sus oídos llega una profecía desde el oráculo del Delfos: el hijo de Tánatos, el dios de la muerte, le arrebatará el trono y pondrá fin a su reinado. Enfurecido, intenta acabar con él y con sus hijos, pero Tánatos consigue abandonar a su hijo varón dentro de una cesta de mimbre en un río para salvarlo de la ira de Hades. Sin embargo, el propio dios de la muerte resulta herido de gravedad en la batalla.

Dante es un joven huérfano que fue criado por los habitantes de una pequeña aldea griega. Siempre intenta ayudar a los aldeanos transportando cosechas o cuidando a los ancianos y a los enfermos. Es muy querido por todos los vecinos, y desde pequeño ha admirado al anciano Chamán del pueblo, encargado de protegerlos, bendecir las cosechas y conseguir que los aldeanos mantengan una vida próspera.

Es la mano derecha del jefe, al que quiere como a un padre. Desde que era un niño lo ha instruido en el arte de la espada para que aprendiera a defenderse, y así poder proteger el pueblo como uno más. Su daga es su posesión más preciada, pues estaba con él dentro de la cesta en la que lo encontraron. Forma parte de su pasado, uno que ansía poder descubrir cuando se haga mayor. Esta curiosidad tiene su origen en las pesadillas que a veces le aquejan por las noches, en las que tiene fogonazos de una pelea donde su daga es una de las armas que se utilizan. Mientras tanto, se contenta con las historias que le narran sus vecinos sobre cómo y dónde le recogieron.

Una mañana, uno de los habitantes despierta a Dante y le informa de que una extraña mujer se ha llevado al Chamán, por lo que se embarca en una misión para rescatar al anciano protector y salvar su aldea. Dante tendrá que atravesar diversos parajes enfrentándose a arduos desafíos, a la vez que descubre su verdadera identidad y lo que los hados han vaticinado para él.

# AMBIENTACIÓN Y REFERENCIAS VISUALES

La historia de Underworld tiene lugar en la Grecia clásica del S.V a.C., y todos los elementos del juego reciben influencia directa del estilo y las costumbres de la época. No obstante, presentan ligeras adaptaciones para ajustarlos a lo que se pretendía lograr como diseño definitorio del juego. A su vez, es un proyecto que gira en torno a la mitología y los elementos fantásticos, lo que se ve reflejado en muchas decisiones estéticas como la tenebrosidad del pantano, o la elección de trolls y gigantes como enemigos, entre otros.

En la demo se han construido dos niveles con localizaciones bastante dispares. En el primero, la aldea, el poblado está ambientado en una pequeña agrupación de casas de la costa mediterránea. En Underworld, la aldea se sitúa en la ribera del río Eurotas, con un número muy limitado de recursos y residencias. A pesar de que la mayoría de casas de esta época en Grecia eran cuadradas, se optó por una forma redondeada que recordase más a las famosas viviendas de Santorini, pero que además pudiera transmitir una sensación de pobreza o estancamiento arquitectónico. Al dotar a la aldea de tan pocos habitantes se buscaba resaltar la importancia de cada uno de ellos, y de ahí que la desaparición del Chamán produzca pánico y terror entre los demás aldeanos.

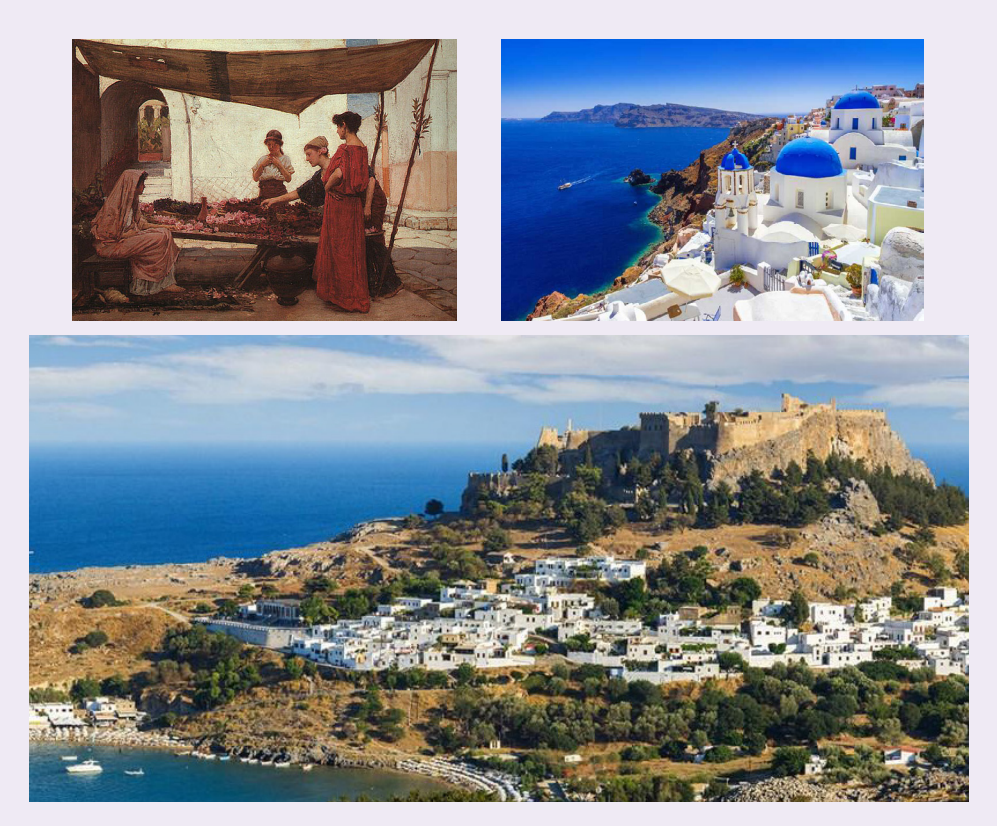

*Figuras 7, 8 y 9. Referencias de Grecia para el diseño de la Aldea. Figuras 7 y 8 obtenidas de Google Images. Autores desconocidos. Figura 9 propiedad de Natashabreen obtenida de freepik.com.*

Por otra parte, para el nivel del pantano se pretendía conseguir un ambiente sombrío, pero fantasioso al mismo tiempo, como en los tonos morados de la niebla. Se recogieron referencias de varios bosques y pantanos para cada zona específica del mapa, buscando tipos de árboles más frondosos para el inicio, pero otros más secos a medida que se avanza en la misión. Se buscaba generar en el jugador la noción de estar en un lugar peligroso, del que es difícil salir y que parece incluso venenoso.

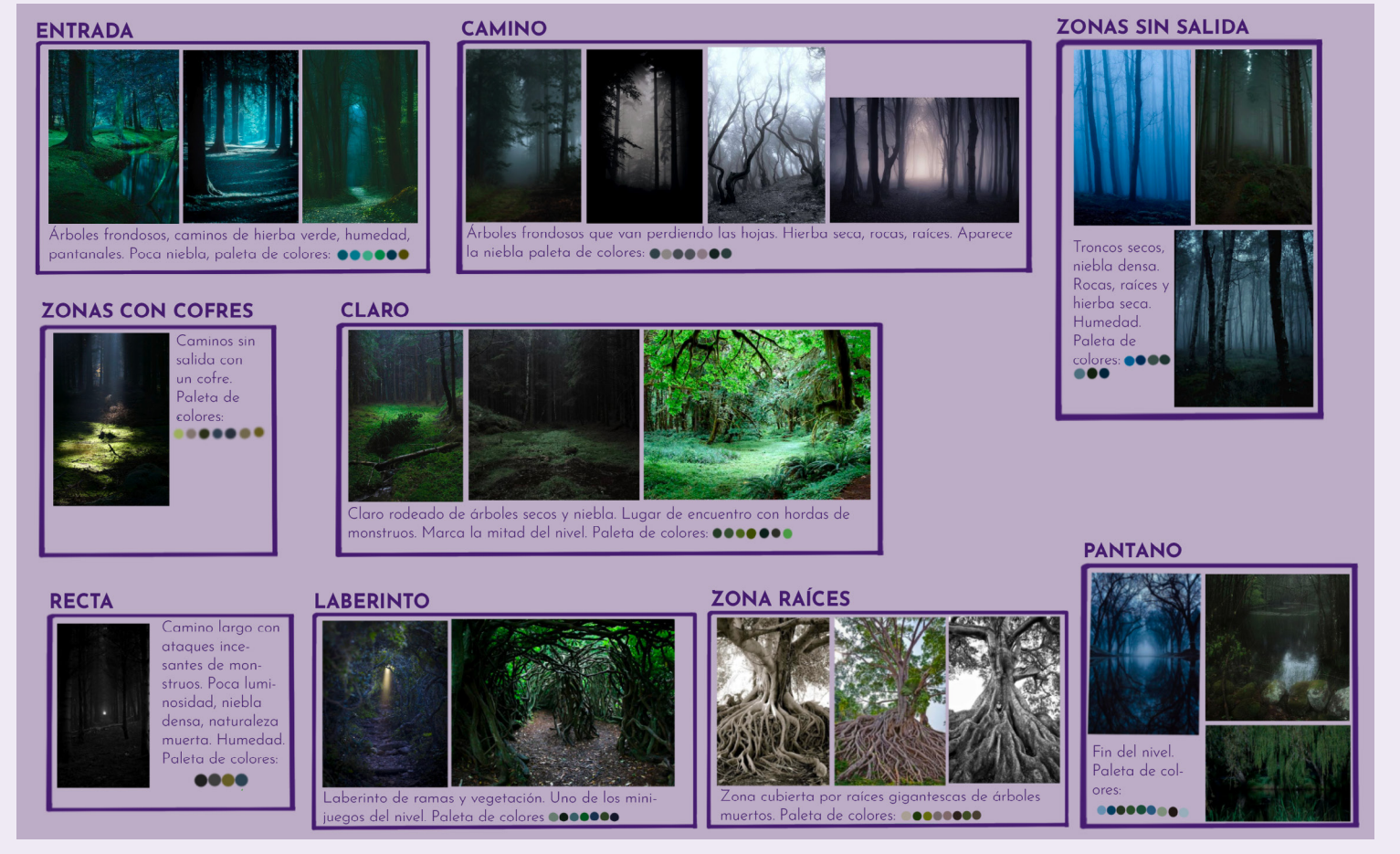

*Figura 10. Moodboard del nivel Pantano realizado a partir de distintas imágenes obtenidas de Google Images.*

<span id="page-19-0"></span>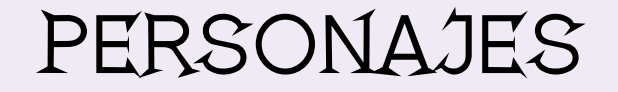

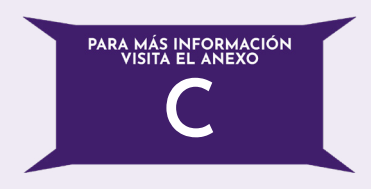

#### **DANTE**

Es el protagonista de la historia. Es un chico alto, de piel morena, ojos avellana y pelo oscuro rizado. Tiene 19 años, es inteligente y muy astuto, aunque a veces ligeramente inocente, lo que puede resultar su principal debilidad, pues también es bastante despistado.

Lucha con una daga que le regalaron los aldeanos por su dieciséis cumpleaños. Viste una túnica blanca sujeta en el hombro izquierdo con un broche con las tres Moiras. El broche es de su padre, Tánatos, aunque él no lo sabe, y se encontraba con él en la cesta de mimbre en la que apareció en la aldea.

Tánatos lo abandonó en un río cercano a una aldea espartana cuando era bebé, por miedo a que Hades desate su ira contra él y lo mate. Los aldeanos lo adoptan inmediatamente, ya que el Chamán de la aldea les dice que es una bendición enviada por los dioses. Lo crían como si fuese un hijo más, y Dante ayuda siempre en todo lo que puede, siendo respetuoso con sus mayores.

La mayor parte del tiempo intenta pasarlo con el Chamán para aprender de su sabiduría, quién le enseña muchas cosas extraordinarias a pesar de que a veces Dante solía creer que no estaba aprendiendo nadade nada, ya que sus métodos son poco ortodoxos.

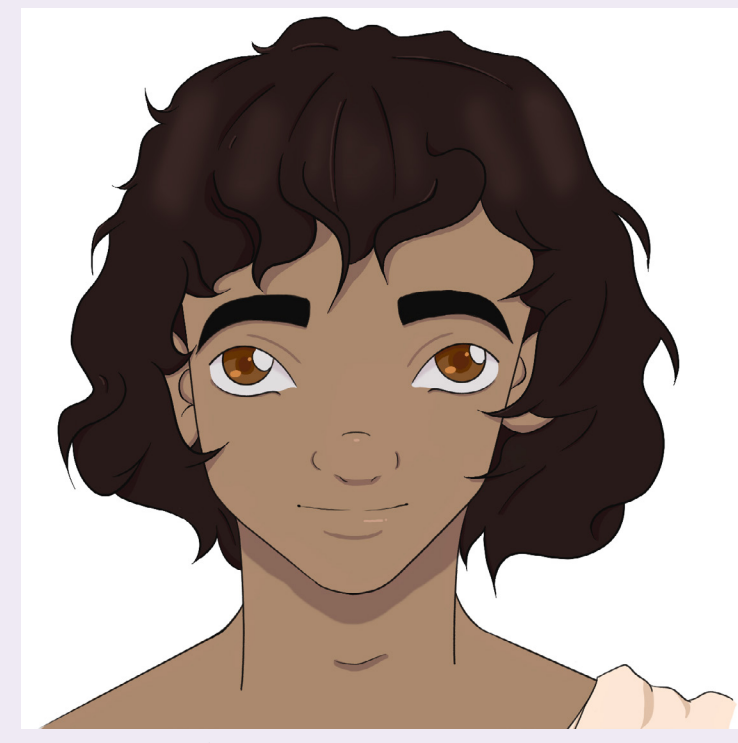

*Figura 11. Busto de Dante.*

Dante está destinado a acabar con Hades, como cuenta una profecía del Oráculo de Delfos, y uno de los acertijos de la Esfinge, pero no es conocedor de su destino, ni muestra interés en encontrar a su familia biológica. Emprende la búsqueda del Chamán cuando lo secuestra una misteriosa encapuchada, y es entonces cuando descubre su verdadera identidad y lleva a cabo su cometido.

Su objetivo principal es rescatar al Chamán de su aldea para que los habitantes no corran peligro. Para ello deberá cruzar diversos parajes en los que se encontrará enemigos y así llegar al inframundo, donde tienen a su mentor captivo. En el camino deberá enfrentarse a Daphne, su hermana, aunque él no lo sepa, y a su principal antagonista, Hades, quien quiere acabar con su vida por una profecía del oráculo de Delfos. Para lograr su cometido tendrá que adentrarse en las entrañas del infierno y robarle el arma al mismísimo Hades, de manera que pueda derrotarlo, rescatar al Chamán, e intentar salvar la vida de su padre, al que aún no conoce.

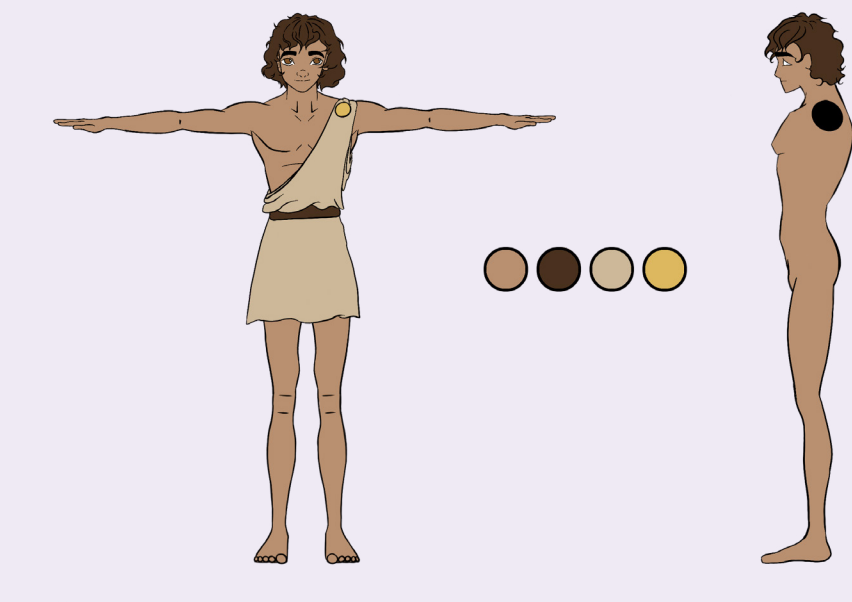

PERSONAJE - DANTE

*Figura 12. Model Sheet del protagonista.* 

#### EZIO

Es el jefe de la aldea, y la figura paterna de Dante. Lo cría como si fuera su propio hijo desde el momento en el que lo encuentran a las orillas del río Eurotas. Ezio es de piel y pelo oscuros, con ojos marrones. Por su temple y capacidad de liderazgo es el hombre más respetado de la aldea, al que todos acuden buscando ayuda.

Viste una túnica azul, con una banda en la cabeza que lo diferencia como líder. Guiará a Dante al comienzo de su aventura, y aunque se preocupa por él tiene la certeza de que lo conseguirá. Ezio y el Chamán son los únicos que conocen la verdadera identidad de Dante, y lo que le depara el futuro.

Underworld cuenta con diversos personajes principales para la historia, pero que debido a los niveles escogidos para el desarrollo de la demo, no aparecen dentro del juego. Sin embargo, cabe mencionarlos a continuación.

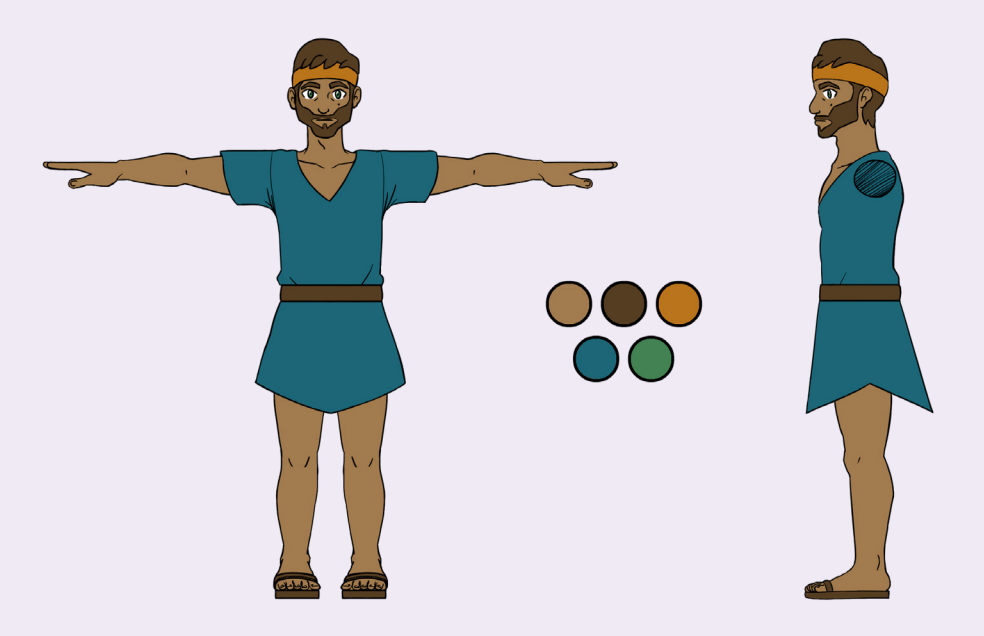

PERSONAJE - JEFE EZIO

*Figura 13. Diseño del jefe de la aldea.* 

#### DAPHNE

Es la hermana melliza de Dante. Tiene el cabello negro como la muerte y los ojos oscuros como el azabache. Es alta y delgada, con la piel muy clara y cicatrices en los brazos.

Viste ropa oscura, y siempre lleva encima una capa portadora de calamidades que le regaló Caronte con catorce años.

Su padre la apartó de su lado de forma que Hades no descubriera que tenía una hija. Daphne creía que Tánatos no la quería por ser débil, pero ella lo admiraba mucho, así que entrenó con los más fuertes del inframundo para ser digna de ser su hija. Su objetivo principal en la historia es salvar a su padre del borde de la muerte, y para ello tendrá que secuestrar y llevar a los infiernos al Chamán de la aldea de Dante, ya que se dice que es el único que puede hacer algo al respecto. Dante intentará enfrentarse a ella para rescatarlo, y Daphne tendrá que convencerlo de que se enfrente a Hades si quieren una posibilidad de sobrevivir.

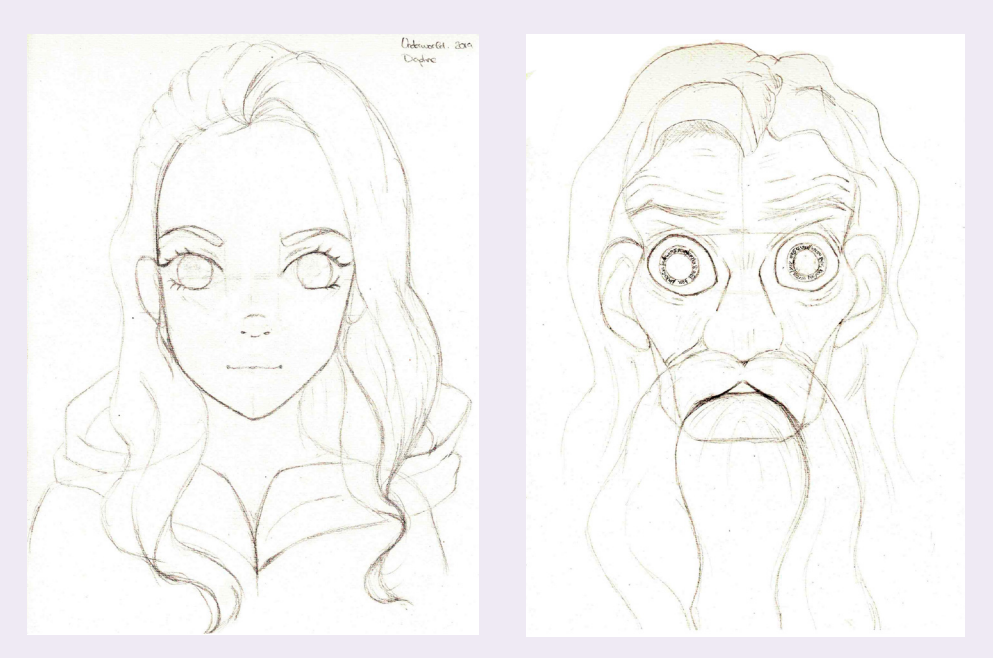

*Figuras 14 y 15. Bocetos de Daphne y el Chamán.* 

#### **CHAMÁN**

Es el único sanador y protector de la aldea. Es muy reconocido y se dice que fue bendecido por los dioses, por eso es el único que podría salvar a Tánatos. Tiene el pelo y la barba blancos, y la barba le llega a los pies. Es bajito y camina encorvado. Aparece siempre con los ojos cerrados, menos cuando está sanando algo. Los ojos son dorados y en ellos porta su magia.

Nadie sabe con certeza su edad, pero los rumores dicen que supera los cientos de años. llevar una vida consagrada a la búsqueda del conocimiento le ha privado de las relaciones personales, pagando el precio de perder habilidades sociales y parte de su cordura. La relación que tiene con Dante es lo más parecido a una amistad que ha tenido en muchos años. Parece hablar de manera ambigua e imprecisa, pero es muy sabio y los aldeanos siempre le piden ayuda. Se encarga de mantener a las familias y las cosechas a salvo.

#### **HADES**

Dios del inframundo, aparece como antagonista real de la historia una vez se descubre que Dante fue abandonado en una aldea por su padre para salvarlo de Hades. Es alto y muy robusto, moreno con canas y con los ojos del color del fuego. Es el jefe final al que hay que vencer para desbloquear cualquiera de los dos finales.

Es ambicioso y arrogante, trata con desprecio a los demás habitantes del inframundo. Es un tirano y tiene mucho temperamento, se enfada fácilmente. Siente debilidad por su perro Cerberus, al que trata bien y mima constantemente. Su frialdad y absoluta falta de empatía por cualquier criatura a excepción de Cerberus le ha llevado a ser un gran guerrero y a ganar muchas batallas, arrasando con sus enemigos sin piedad. Es muy buen estratega, pero la ira y la envidia a veces le nublan el juicio, lo que hace de esto su mayor punto débil.

#### TÁNATOS

Dios de la muerte y padre de Dante y Daphne. Resultó herido de muerte a manos de Hades, quien pretende hacerse con el control de todo el inframundo y tener el poder suficiente como para evitar que se cumpla la profecía. Según el final, se salva o muere.

Tánatos es un hombre serio, pero amable y justo con las almas que recoge después de tantos años viendo los efectos que causa la aproximación de la muerte en las personas a punto de fallecer. Sabe que es una transición dura y, sobre todo, confusa. Esta cualidad ha generado alabanzas tanto en el mundo divino como en el humano. Era cariñoso con su esposa, y esperaba ansioso el nacimiento de sus hijos, pero ella falleció al dar a luz.

## <span id="page-25-0"></span>REFERENCIAS JUGABLES

#### **RIME**

Es un videojuego español de aventuras y rompecabezas protagonizado por un joven que debe escapar de una isla y una maldición. El jugador debe resolver puzzles y rompecabezas en un mundo abierto, sirviéndose de habilidades como cantar o gritar, para avanzar en los diferentes niveles de la isla.

En Underworld, a medida que progresas en la historia, como jugador debes resolver más puzzles que te permitan continuar a través de los diferentes mapas. El Rime no solo sirvió como base a la hora de desarrollar estos minijuegos, sino que su estilo cartoon y las texturas pintadas se convirtieron en el principal referente del estilo que se pretendía lograr para el videojuego.

#### ARAGAMI

Es un videojuego de acción y aventuras cuyo elemento principal es la mecánica del sigilo, donde el jugador debe completar trece "capítulos" en orden, en un mundo abierto. Para completar cada capítulo, el protagonista debe recoger objetos o superar obstáculos, además de derrotar a un enemigo final.

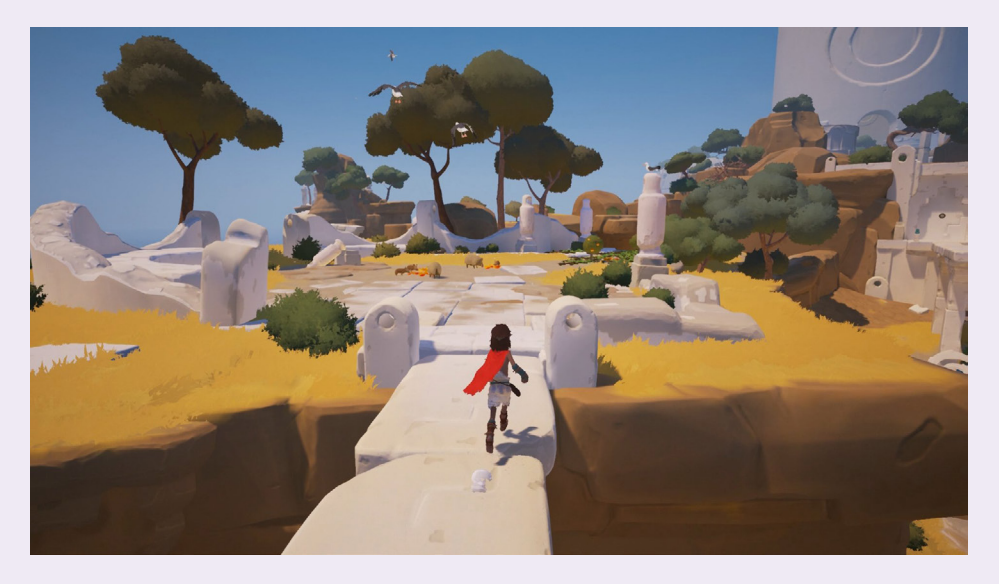

*Figura 16. Imagen del juego Rime.*

Aragami fue otro referente en cuanto al estilo visual para Underworld por su apariencia cartoon. Por otra parte, a pesar de que en Underworld el mundo no es abierto, también deben completarse diversos parajes en orden para llegar al destino final y cumplir el objetivo principal. Muchas de las mecánicas, como la recolección de objetos, o el combate contra diversos enemigos y un boss final, se comparten entre los dos juegos.

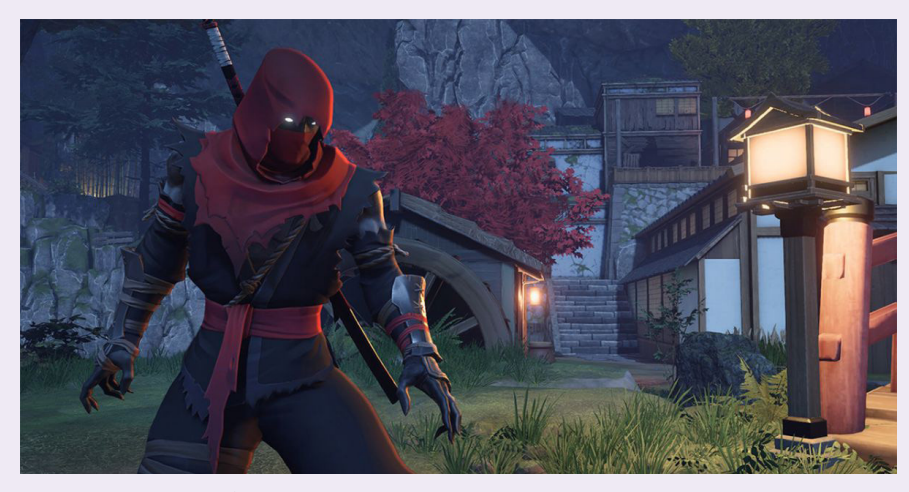

#### **HADES**

Es un videojuego de acción y rol basado en la mitología griega que sirvió como inspiración principal para el proyecto, a pesar de que por el momento solo está disponible el early access. Este juego narra la vida de Zagreus, el hijo de Hades, que pretende escapar del Inframundo y llegar al monte Olimpo.

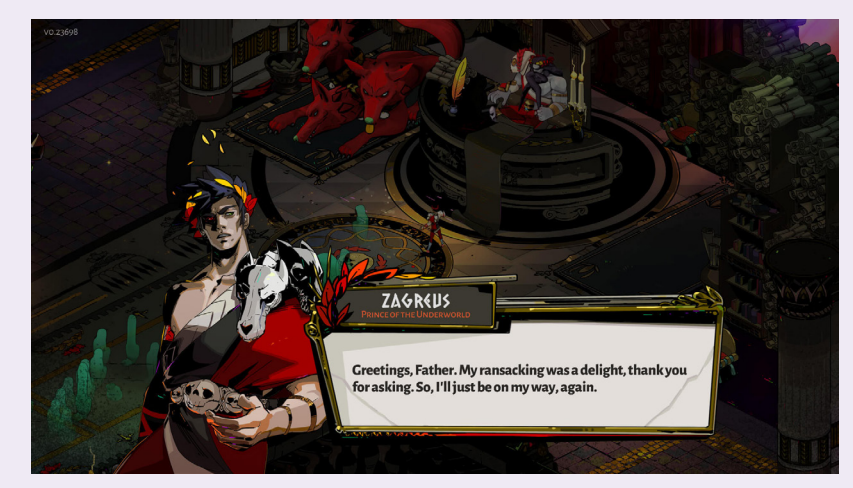

*Figura 17. Imagen de Aragami. Figura 18. Interfaz de diálogo en Hades.*

Hades se presenta a través de una vista isométrica, donde el jugador debe atravesar numerosas estancias del Inframundo para lograr escapar. En su desarrollo inicial, Underworld también se planteó como un juego top-down, antes de cambiar este aspecto a una perspectiva en tercera persona. Hades también sirvió de inspiración para otros elementos del diseño, como la estética cartoon, los efectos de combate, y especialmente el uso de arte de los personajes dentro del propio juego para los diálogos. A pesar de que muchas mecánicas no se pudieron implementar para la demo presentada en el trabajo, sí que constan en el documento de diseño y serán añadidas en el proyecto final.

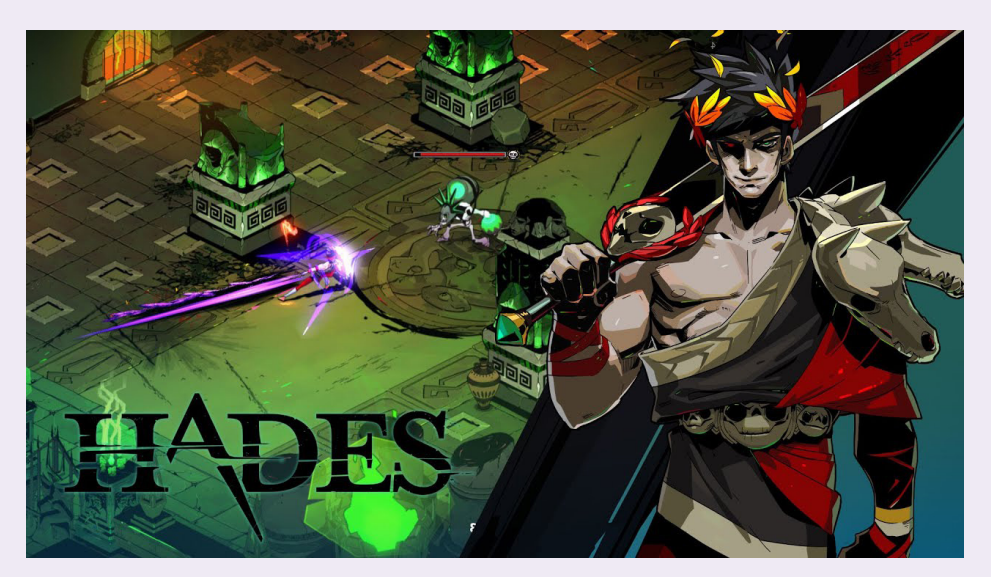

*Figura 19. Ejemplo de vista isométrica en Hades, que sirvió como ejemplo principal a la perspectiva que se buscaba para Underworld durante su concepción inicial.*

### <span id="page-28-0"></span>DESCRIPCIÓN DE LOS NIVELES

#### **ALDEA**

La aldea de Dante es el primer nivel del juego, y por lo tanto, es el escenario donde el jugador se familiariza con los controles y la línea argumental del juego. El nivel comienza con una animática narrada que informa al jugador de la existencia de una profecía que anuncia la caída de Hades, el dios del Inframundo, a manos de un humano. Una vez que se le cede el control de Dante, la profecía pasa a estar en segundo plano, ya que se descubre que el Chamán de la aldea ha sido secuestrado, y eso pone en peligro a todos los habitantes.

La aldea es un nivel centrado por completo en la historia principal, y no cuenta con minijuegos ni enemigos que el jugador deba derrotar. Por el contrario, Dante debe ir recogiendo información de los demás aldeanos a través de un sistema de diálogo con toma de decisiones para descubrir con certeza qué ha pasado, además de cumplir unos objetivos antes de partir para el siguiente nivel.

El jugador deberá conseguir cinco provisiones y hablar con todos los habitantes antes de subirse a una barca, que pilotará hasta el otro lado del río Eurotas, y adentrarse al pantano.

El nivel está formado por un conjunto de casas situado a la ribera de un río, protegido por las montañas y árboles que lo rodean. El jugador comienza la historia desde la casa del protagonista, y lo primero que debe hacer es almacenar una poción del suelo, para familiarizarse con los controles de recogida de objetos e inventario. A continuación aparece el primer diálogo, donde una niña aldeana le informa de que el Chamán ha sido secuestrado, y de su siguiente objetivo: hablar con el jefe de la aldea.

Al hablar con el jefe, se establece que Dante será quien se embarque en la misión de rescatar al Chamán, y comienza su aventura. El jefe le pide que hable con los demás aldeanos antes de partir, además de recolectar varias pociones en el camino. Una vez cumplido, el último objetivo de este nivel para el jugador será subirse a la barca y cruzar el río.

Los diálogos presentes en este nivel todos incluyen varias opciones de respuesta para el jugador. Esto se debe a que una de las mecánicas principales del juego es la moralidad. Según lo que responda, el protagonista se inclinará más hacia una actitud positiva o negativa, lo que tiene un impacto directo sobre el final del juego. Esta mecánica no ha podido incluirse en el prototipo del videojuego.

En comparación con el nivel descrito en el documento de diseño, hay diversos objetivos y assets que no han podido incluirse en esta primera versión debido a la falta de conocimientos de programación avanzados. Durante el desarrollo del nivel se describió la posibilidad de poder entrar en las viviendas, junto con objetivos que requerían encontrar objetos en su interior y búsqueda de información. Sin embargo, no han sido añadidos en esta primera versión de Underworld.

#### PANTANO

El pantano es el segundo nivel del juego, y primer entorno donde comienza el viaje del jugador. En él se aplican las mecánicas de combate, además de la recolección de objetos. Es un nivel centrado completamente en la derrota de enemigos para que el jugador se familiarice con los controles y la dinámica del juego, sin aportar nueva información sobre el secuestro del Chamán ni la identidad de Dante.

El pantano está formado por un laberinto de caminos cercados por árboles, de entre los que el jugador debe encontrar el acertado, evitando las rutas sin salida. A su vez, tendrá que enfrentarse a los numerosos enemigos que le esperan durante todo el recorrido entre la niebla. El sistema de combate está basado en el uso de stamina, así que el jugador deberá planificar muy bien los ataques para no quedarse sin ella antes de llegar al enemigo final.

Durante el primer objetivo, "atravesar el pantano", Dante podrá recopilar pociones que se encuentran dentro de los cofres para recuperar vida, tanto a medida que se enfrenta a trolls y mosquitos, como para utilizarlas en la última batalla. Una vez atravesado el laberinto, el jugador llega a una zona de ramas secas donde le espera el jefe final. El objetivo entonces será derrotarlo, y si lo consigue podrá atravesar el lago que le lleva, en este caso, a la pantalla de victoria, o de estar el juego completo, al siguiente nivel a través de una escena de corte.

En un principio se había planteado un minijuego para el inicio del nivel, donde el jugador tendría que conseguir un elixir para poder respirar en la niebla venenosa. Para esta primera versión del prototipo terminó por descartarse, pero en la versión final de Underworld se incluyen minijuegos desde este primer nivel de la aventura.

Otro aspecto a comentar es la disposición de un laberinto dentro del nivel que se había planteado en la etapa de desarrollo. Esta idea decidió descartarse para la demo, intercambiándose por una zona de paso con combate por los retos de diseño que presentaba.

### <span id="page-30-0"></span>JUGABILIDAD

En este primer prototipo de Underworld se han implementado varias mecánicas que conforman la jugabilidad del videojuego. No se han incluido todas las habilidades descritas en el documento de diseño, como los diferentes tipos de armas y los movimientos de defensa, ya que se desbloquean a medida que se suceden los niveles. En estos dos mapas nos encontramos con las siguientes funcionalidades:

Cuando los enemigos del pantano detectan al protagonista, estos pasan de estar vagando a perseguir rápidamente, y se acercan para atacar. A pesar de que, originalmente, cada monstruo iba a poseer un abanico de ataques diversos, para esta demo se ha decidido implementar solo uno de ellos por enemigo.

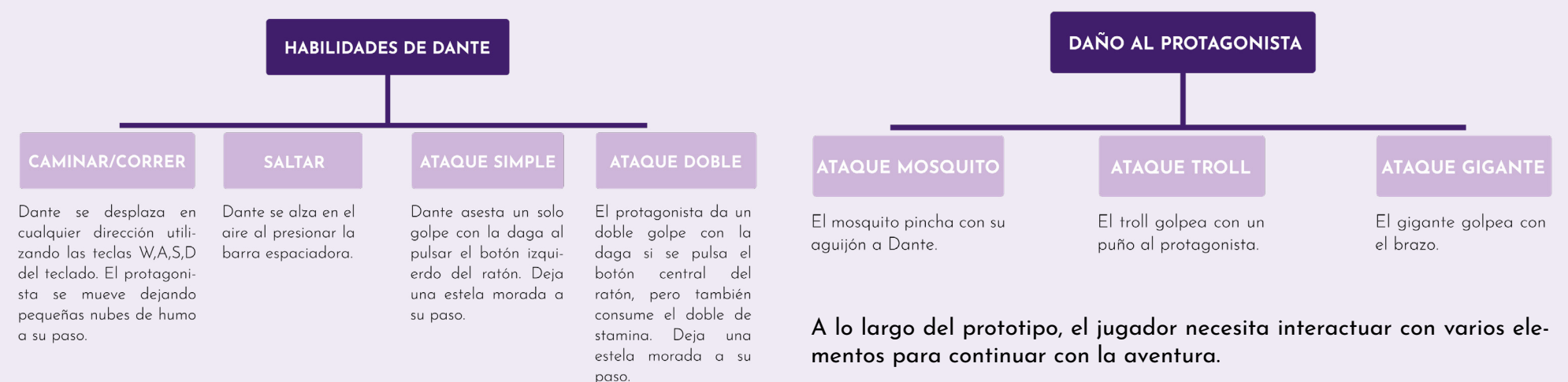

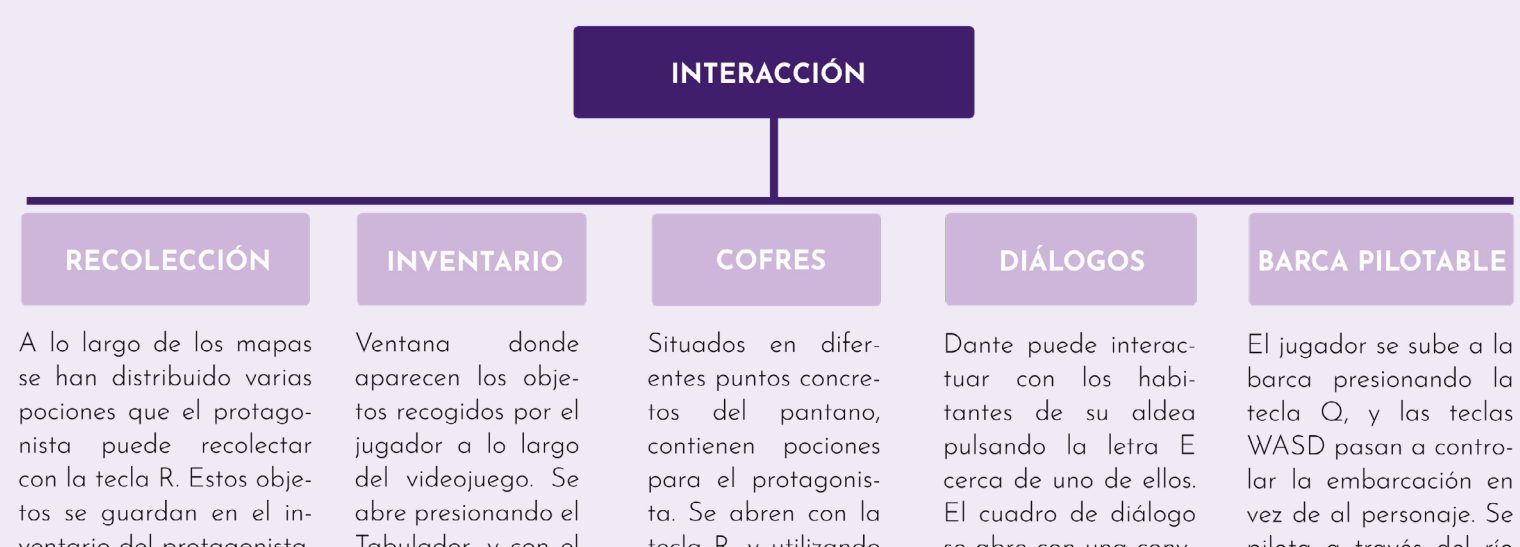

ventario del protagonista, para que puedan ser consumidos posteriormente por el jugador y recuperar vida.

Tabulador, y con el click derecho del ratón sobre un slot se puede gastar cualquiera de los obietos consumib- $\leq$ 

tecla R, y utilizando el click derecho se transfiere el objeto desde el cofre al inventario del jugador.

se abre con una conversación a la que el jugador puede responder escogiendo entre tres opciones diferentes, que influyen a la hora de desbloquear uno de los dos finales posibles de Underworld.

pilota a través del río Eurotas para poder llegar al pantano.

#### **CONDICIONES DEL PERSONAJE**

#### **BARRA DE SALUD**

Indica la cantidad de vida restante del personaje, y aparece constantemente en pantalla. Puede restaurarse si el jugador decide consumir una de las pociones. Sin embargo, en caso de agotarse, supone perder el nivel y volver a comenzar desde el inicio del mapa.

#### **BARRA DE STAMINA**

Indica la cantidad de energía que le queda a Dante por gastar, e influye en la cantidad de ataques que todavía puede realizar. Se regenera lentamente a medida que pasa el tiempo, pero el jugador debe decidir exactamente cuándo atacar para no agotarla. Solo se consume con los ataques, pero no al correr.

<span id="page-33-0"></span>PRODUCCIÓN

## <span id="page-34-0"></span>PLANTEAMIENTO DEL PROTOTIPO

A pesar de haber trabajado en el desarrollo y diseño del juego completo, debía decidirse qué fracción de este se quería llevar a cabo para la producción del prototipo para el Trabajo de Fin de Grado. Era necesario un nivel que introdujera al jugador tanto en la historia como en gran parte de las mecánicas que podría disfrutar a lo largo del juego, y que además le dejase con ganas de continuar descubriendo sobre el futuro del personaje y todas las habilidades que le faltan por desbloquear. Por ello, la elección más apropiada eran los dos primeros niveles de Underworld.

El primer nivel, la Aldea, es la introducción a las dos tramas que se solapan en el juego. Se abre con una cinemática sobre una profecía del dios del Inframundo, Hades, que parece que también afecta a un humano, y en el juego se le establece al jugador el objetivo principal: rescatar al Chamán para poder salvar su aldea. Es un nivel centrado en su totalidad en la historia, con una fuerte carga de diálogo con toma de decisiones. Es el primer paso que toma el jugador en el camino de descubrir quién es el protagonista en realidad.

El segundo nivel, el Pantano, es el primer mapa que el jugador debe atravesar en su viaje al inframundo. Está completamente orientado hacia el combate, y consiste en atravesar un bosque laberíntico lleno de enemigos, que permiten al jugador familiarizarse con las mecánicas de ataque y movimiento del personaje.

El balance entre los dos niveles otorga al usuario una primera visión de lo que sería el juego entero. En la pantalla final de victoria, se ha añadido la frase "*Has atravesado el pantano, el viaje continúa para rescatar al Chamán*", como reclamo para que el jugador mantenga el interés por terminar la historia.

# <span id="page-35-0"></span>CONSTRUCCIÓN DEL ENTORNO

En Underworld, la construcción del entorno partió del diseño en planta de los mapas de todos los niveles que el jugador tendría que atravesar a lo largo del videojuego, y, posteriormente, se decidió llevar a cabo para el prototipo los dos primeros niveles. A partir de estos mapas colocados como base, se esculpieron los dos entornos siguiendo las referencias.

El primer paso fue crear el blocking utilizando cubos y otras formas geométricas de Unreal para situar los elementos en el terreno y comprobar su funcionalidad. Posteriormente se sustituyeron por assets de prueba hasta que el modelado y texturizado de los assets finales estuvo terminado.

#### **ALDEA**

El nivel de la aldea está dividido en tres zonas diferenciadas con diferentes alturas, desde la ribera del río Eurotas, pasando por la plaza del pueblo hasta la zona más elevada. Las casas de los vecinos se distribuyen sobre las dos primeras explanadas, a excepción de la casa de Dante y la del Chamán, que se situaron en la llanura más alta. Con esta decisión se pretendía recalcar en el jugador la sensación de soledad y distanciamiento social por parte del Chamán, quien a pesar de ser uno de los miembros más importantes de la aldea, no estrechaba verdaderos lazos con los demás habitantes. En cuanto a Dante, el colocar su casa en las afueras remarca que su familia biológica no reside en el pueblo, sino que es un extraño, y que a pesar de haber sido criado y aceptado por todos, no son su verdadera familia.

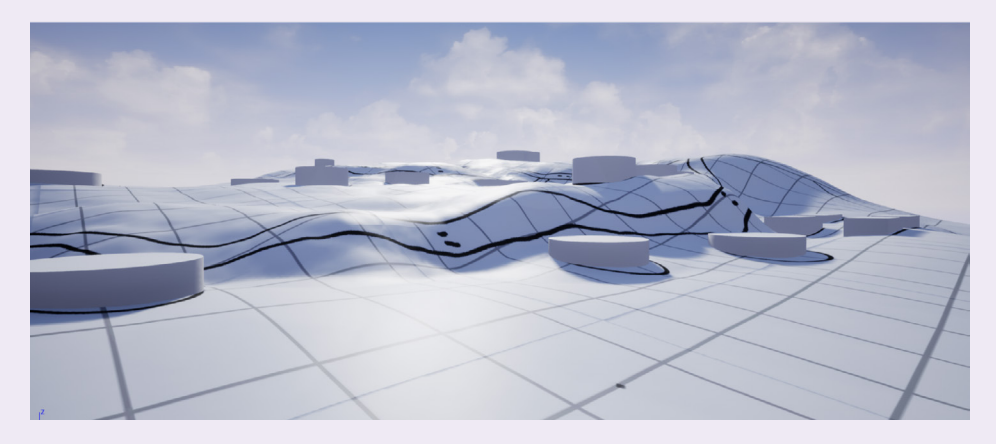

*Figura 20. Blocking del nivel de la Aldea.* 

Junto con las referentes a la historia, a la hora de esculpir el nivel también se tuvieron en cuenta las necesidades de jugabilidad, como aportar al jugador la sensación de un mapa completo del que no se viera el final, a pesar de la pequeña extensión de este. Por consiguiente, se
esculpieron diversas montañas cercando la aldea de manera que aún moviendo la cámara, el jugador no pudiera ver más allá. Asimismo, se aprovechó la sensación de infinidad del agua para no cerrar el extremo del mapa con el río.

Para este nivel se han escogido colores de paletas marrones y verdes que tratan de dar un aspecto natural y campestre a la aldea. Continuando con la línea estética del juego y el ambiente cartoon, se han intentado emplear texturas pintadas lo más estilizadas posible para que casara con el estilo de los personajes y assets modelados. La iluminación en tonalidades naranjas del amanecer sirve como analogía al comienzo de una aventura para el protagonista.

Al igual que las texturas, los materiales para los assets han sido preparados a mano, utilizando conexiones de ambient occlusion para unas sombras más suavizadas o mapas de normales que añadiesen relieves para dar un aspecto más tridimensional. Los assets son modelos propios en su mayoría, y con ellos se buscaban formas simples y sintetizadas, uniformes con el resto del juego. Asimismo, se han incluido efectos ambientales como el viento y mariposas volando para agregar vitalidad al nivel, así como otros efectos especiales diseñados a través de sistemas de partículas que indiquen al jugador el siguiente punto al que dirigirse.

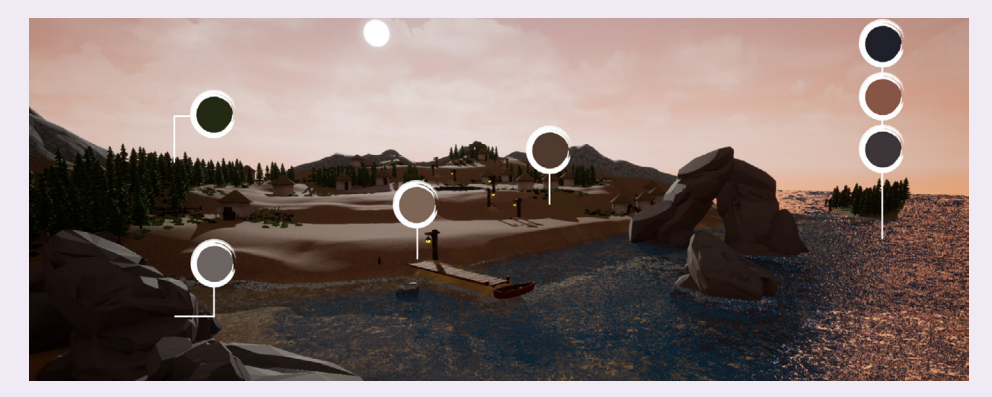

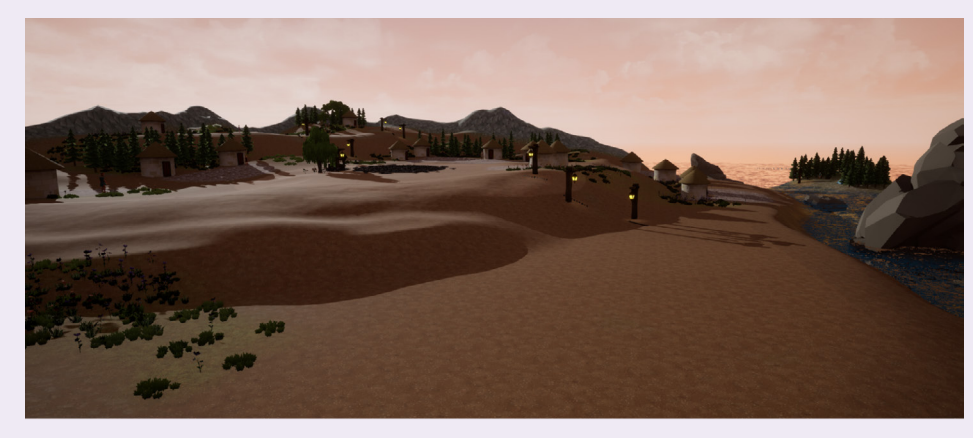

*Figura 21. Paleta de colores del nivel. Figura 22. Diseño final de la Aldea.* 

En esta versión del prototipo, las casas de los aldeanos se encuentran cerradas. Para el juego final, la misión de aprovisionarse y obtener información se ampliará, y el jugador podrá no solo entrar sino que deberá buscar objetos y conseguir trozos de mapa para el camino.

#### PANTANO

El pantano está formado por un laberinto de caminos de tierra bordeados por árboles, donde solo hay una manera correcta de llegar al final. Estos caminos han sido esculpidos sobre el terreno, dotándolos de profundidad en comparación con los márgenes, donde se encuentran los árboles, siguiendo las referencias de bosques y pantanos recogidas para la creación del nivel. El mapa se divide en tres zonas principales, que se corresponden con los puntos de interés: el comienzo del nivel, donde el jugador se aventura por la primera sección de los caminos, derrotando enemigos esporádicos y consiguiendo un cofre; la plaza central, que se corresponde con el primer punto de combate extensivo para el jugador, donde deberá derrotar a varios a la vez; y la tercera zona final del mapa, donde además de enfrentarse a un grupo amplio de enemigos, el jugador deberá prepararse para la batalla contra el jefe final. Para paliar las necesidades de jugabilidad del nivel, se esculpieron montañas cercando el mapa, de manera que el jugador reciba la sensación de estar en un entorno cerrado, incluso claustrofóbico, donde debe encontrar la salida para sobrevivir.

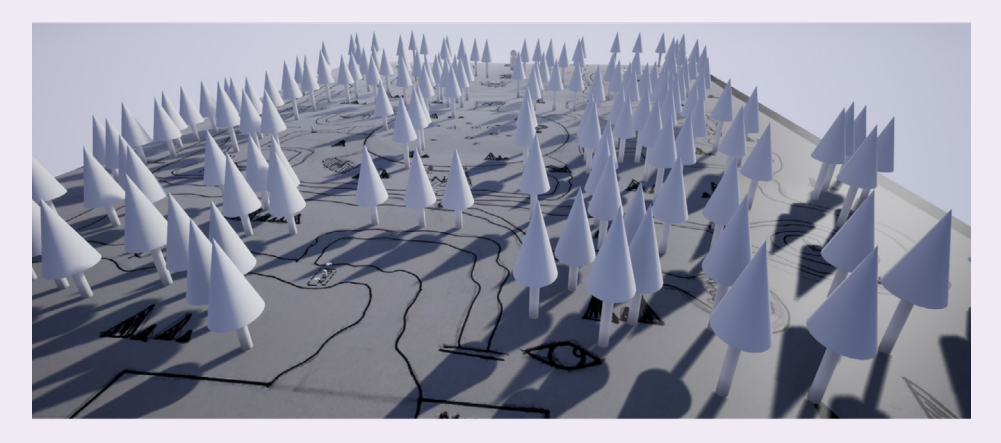

*Figura 23. Diseño final del Pantano*

En este nivel se han empleado paletas de color de tonalidades oscuras, con un subtono grisáceo muy presente tanto en los marrones como en los verdes. Se pretendía transmitir una sensación de tenebrosidad y peligro, y para ello también se ha establecido el nivel con iluminación solar en tonos azules para simular la oscuridad de la noche, que indique al jugador que el viaje que está a punto de emprender es peligroso.

## Las texturas pintadas empleadas siguen la línea cartoon empleada en el mapa de la aldea, tanto para el mapa como para los assets. Cabe destacar que los árboles varían a medida que avanza el mapa, siendo más frondosos al inicio, pero perdiendo todas las hojas a medida que Dante se adentra en el paraje venenoso. Vuelven a recuperar el follaje cuando el jugador logra acercarse a la salida, ya que el mapa remata en un lago en el que deberá sumergirse.

Los materiales para el nivel han sido preparados manualmente, añadiendo nodos como el emisivo para los ojos de los monstruos, y de esta forma puedan iluminarse y resaltar en la oscuridad del nivel, y se ha creado un material desde cero para el agua pantanosa del final del entorno. Se han empleado tanto assets de elaboración propia, como otros assets de uso libre del bazar de Unreal.

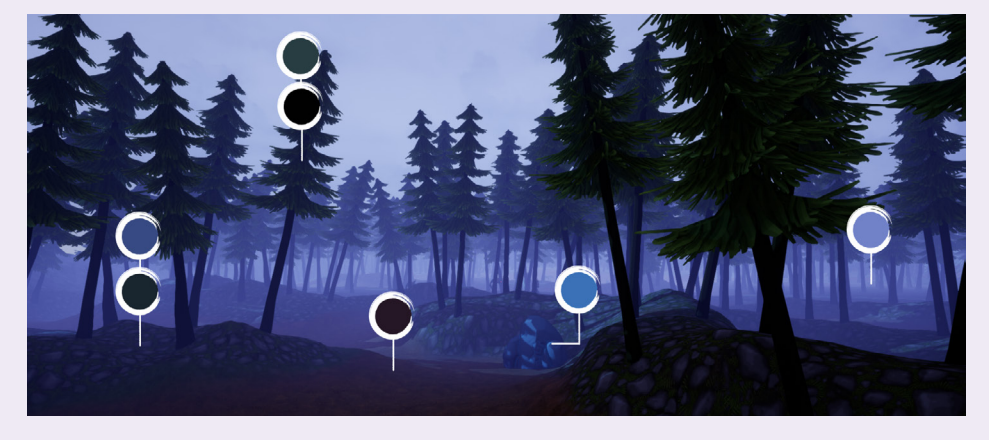

*Figura 24. Paleta de colores del Pantano. Figura 25. Diseño final del Pantano.*

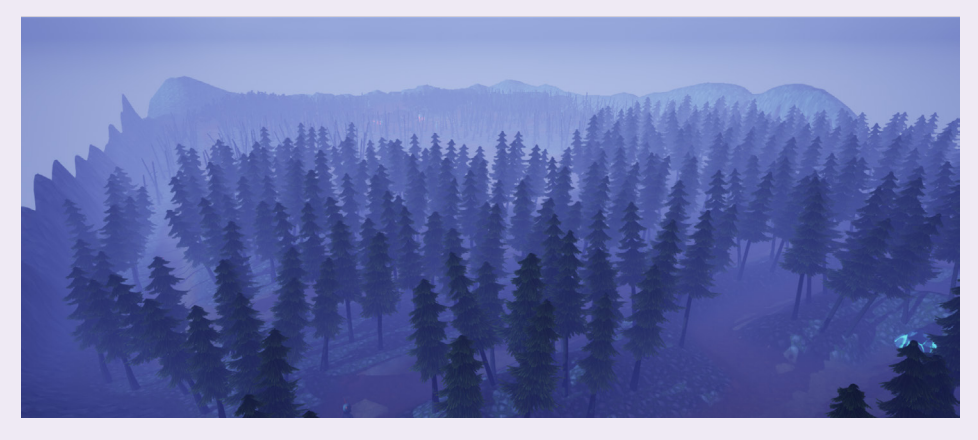

Como elemento diferenciador de este entorno, se han aplicado dos volúmenes para generar la niebla característica del pantano, un atmospheric fog y un exponential height fog de color violáceo, de manera que lo que puede ver el jugador, además del camino, son las siluetas y los ojos brillantes de sus enemigos.

Para esta versión del prototipo la niebla es un elemento más del entorno, contribuyendo al aspecto lúgubre del pantano. Sin embargo, para el juego final la niebla se plantea como un elemento que causa daño al personaje, y para el que necesitará servirse de un elixir para poder respirar en ella.

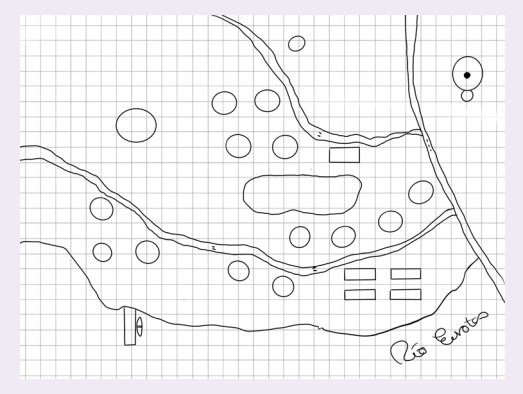

*Figura 26. Mapa sobre el que se esculpió la Aldea.*

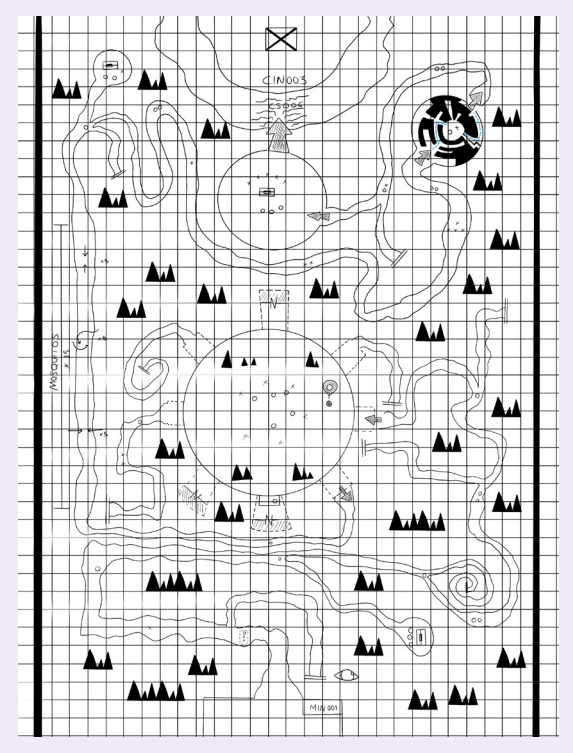

*Figura 27. Mapa sobre el que se esculpió el Pantano.*

# ILUMINACIÓN Y POSTPRODUCCIÓN

#### PRIMER NIVEL: ALDEA

La iluminación de la aldea es una combinación de Sky Sphere y spotlights. Se ha utilizado la luz direccional de la Sky Sphere para reproducir la luz del sol, modificando estos parámetros para lograr tonos anaranjados y simular un amanecer que simbolizase el comienzo de la aventura del jugador. Por otra parte, hay faroles repartidos por el mapa a los que se le han colocado spotlights con la intención de imitar tanto su iluminación como el reflejo que producen.

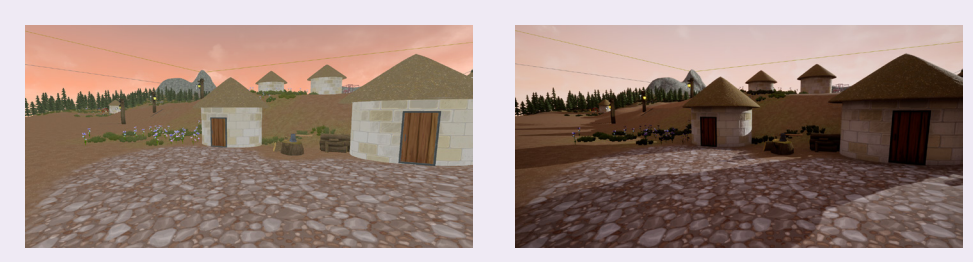

*Figuras 28 y 29. Nivel de la Aldea antes y después de iluminación y postproducción.*

## SEGUNDO NIVEL: PANTANO

La iluminación del pantano está hecha en base a una escena nocturna. Esta ambientación se logró cambiando manualmente los colores de la Sky Sphere, impidiendo que dependieran de la posición del sol. Además, se cambió el color de la luz direccional por un tono azulado y así conseguir el entorno nocturno que se buscaba. En este mapa se encuentra, a su vez, una Exponential Height Fog, de color violáceo que ayuda a proyectar esa apariencia de venenosidad y peligro en el ambiente, al tratarse de un tono no natural.

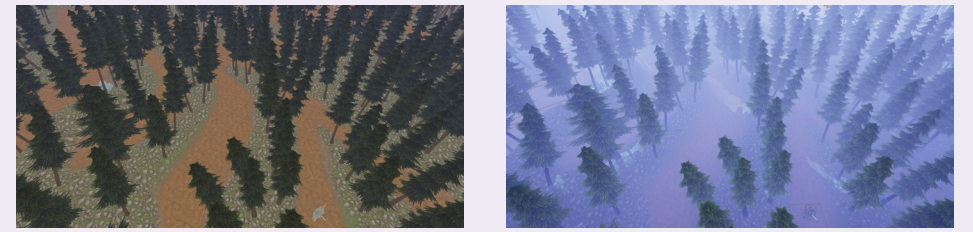

*Figuras 30 y 31. Nivel del Pantano antes y después de iluminación y postproducción.*

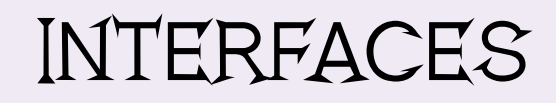

En Underworld se han diseñado e implementado interfaces para diversos elementos del videojuego.

## PANTALLA DE INICIO

Primera ventana de Underworld, es la introducción al juego que recibe al jugador.

*Jugar*: Lanza el videojuego y permite al jugador comenzar una nueva partida.

*Controles*: Abre una ventana donde el jugador podrá revisar los controles que se asignan en el juego a los diferentes movimientos, habilidades, etc.

*Salir*: Cierra el juego.

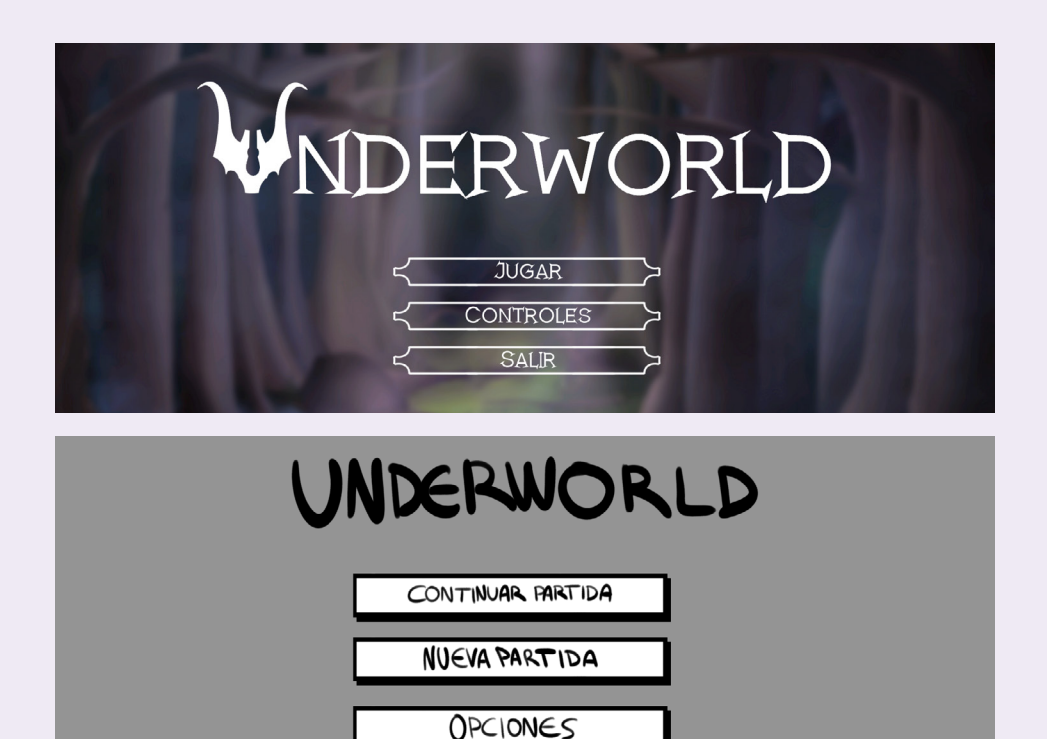

*Figuras 32 y 33. Diseño actual de la pantalla de inicio en comparación con el boceto planteado en la etapa inicial del juego.* 

## PANTALLA DE VICTORIA

Se lanza cuando el jugador consigue atravesar los dos mapas sin morir y derrota al enemigo final, cumpliendo con todos los objetivos. Incluye un botón para salir del juego.

## PANTALLA DE DERROTA:

Se lanza cuando Dante ha perdido toda la vida, y cae derrotado en la batalla.

*Jugar*: Devuelve al jugador al principio del nivel donde ha sido derrotado, si decide volver a intentarlo

*Salir*: Cierra el juego.

.

## **COFRES**

Ventana emergente que se activa cada vez que el protagonista abre un cofre dentro del nivel. En ella aparecen los objetos disponibles para que el jugador transfiera a su inventario.

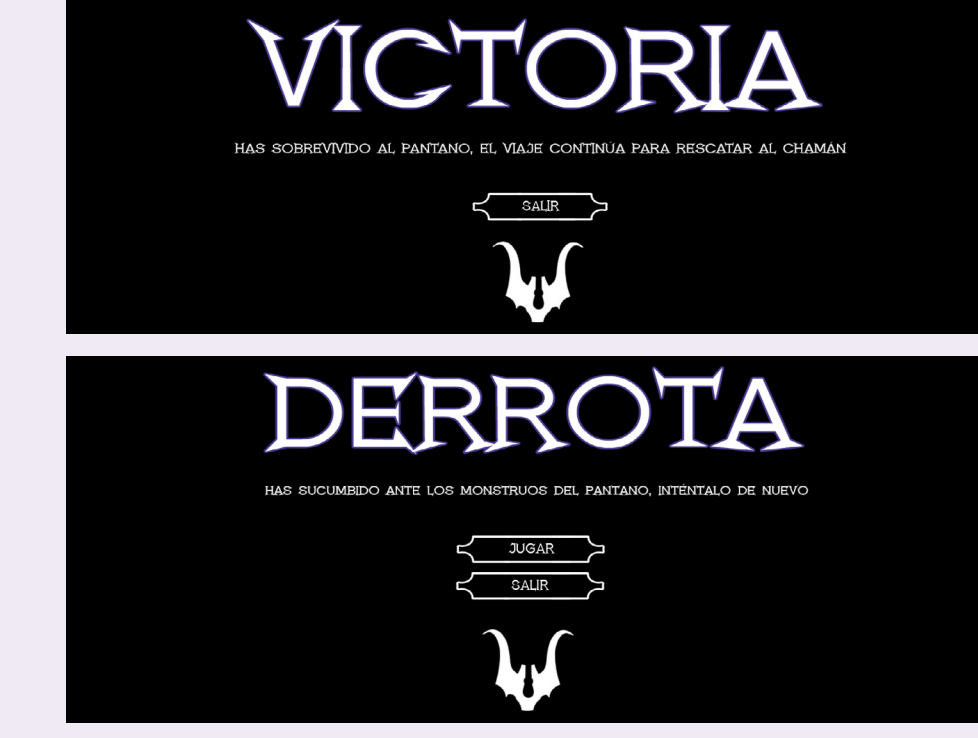

*Figuras 34 y 35. Pantallas de victoria y de derrota.* 

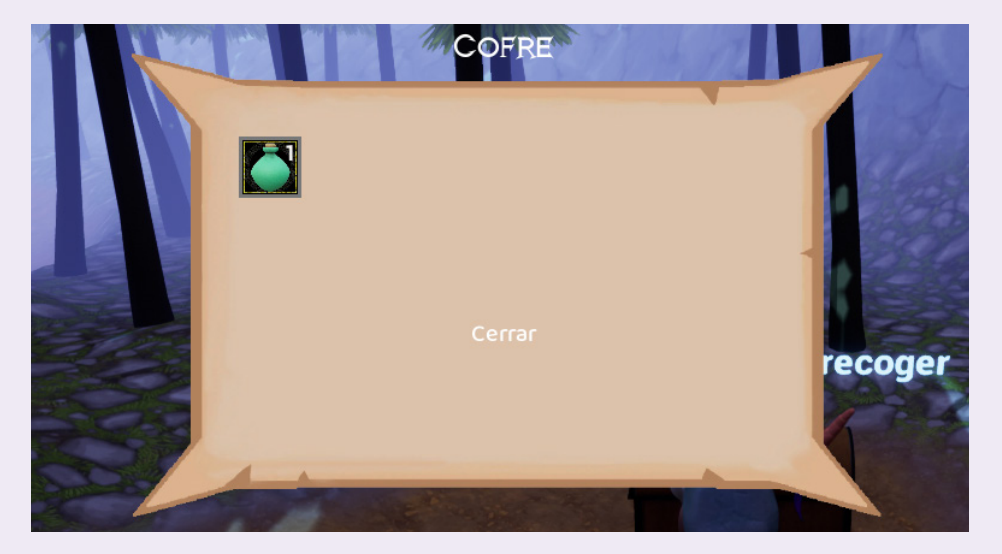

*Figura 36. Interfaz de los cofres en Underworld. Figura 37. Barra de salud del enemigo.* 

# **GIGANTE DEL PANTANO**

# BARRA DE VIDA DEL JEFE FINAL

Aparece en pantalla cuando Dante va a enfrentarse al último enemigo de la demo. Consta de dos elementos, la barra de vida, que se vacía a medida que el jugador inflige algún daño, y el nombre del enemigo.

## INTERFAZ DE DIÁLOGO

Se activa cada vez que el protagonista decide interactuar con uno de sus vecinos. Consta de un bloque de texto que incluye el nombre del personaje y aquello que dice, y tres cuadros diferentes con las respuestas a elegir por el jugador.

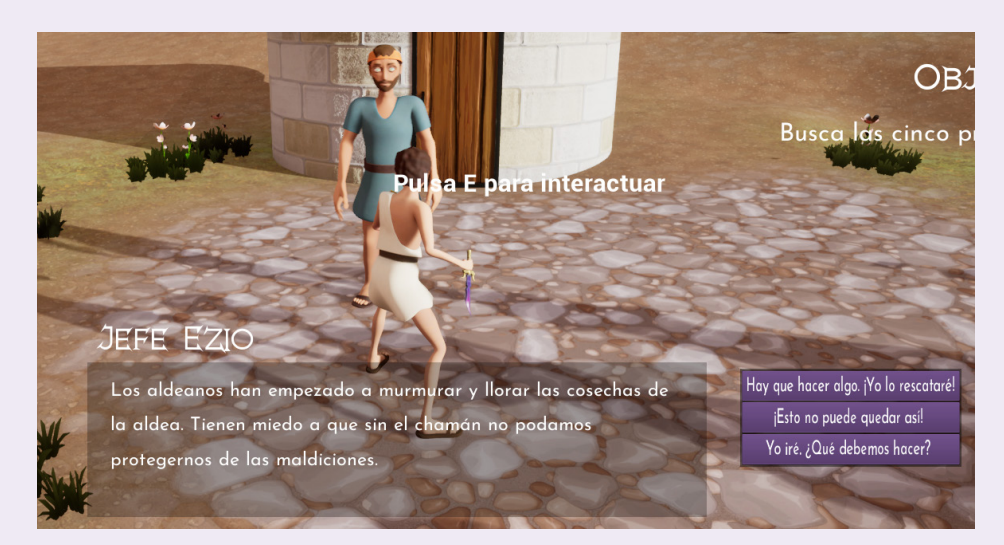

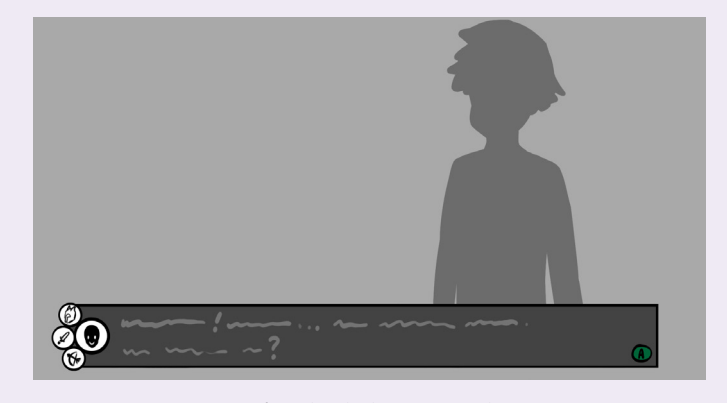

*Figuras 38 y 39. Interfaz de diálogo actual en comparación con el boceto inicial.*

En un principio, se planteaba que el estilo de diálgo de Underworld fuera similar al de Hades<sup>3</sup>, es decir, utilizando ilustraciones de cada personaje en pantalla como si fuera una novela visual, y cambiando la cámara a un plano medio. Sin embargo, debido al tiempo reducido para la creación del proyecto y a la falta de experiencia, la interfaz de diálogos mantiene la vista en tercera persona y los personajes 3D del propio juego.

*3. Videojuego desarrollado por Supergiant Games que ha sido un referente para Underworld (<https://www.supergiantgames.com/games/hades/>).*

#### INVENTARIO

Ventana emergente que muestra la cantidad y el tipo de objetos recogidos por el jugador a lo largo del videojuego. Desde esta pantalla se consumen las pociones para recuperar vida.

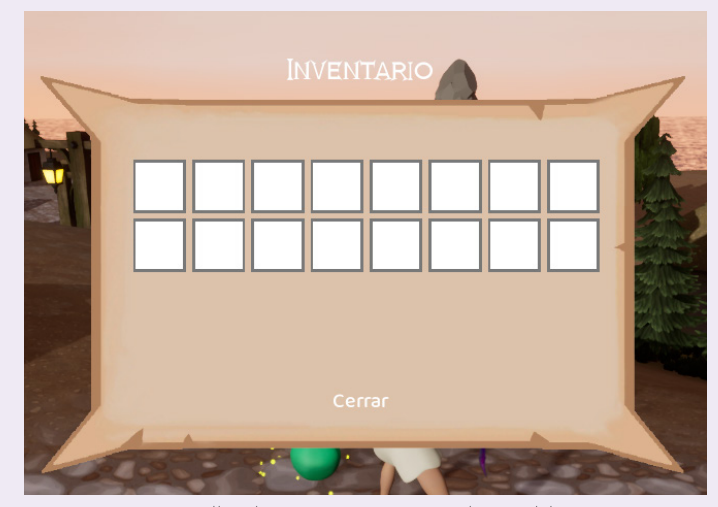

*Figura 40. Pantalla de inventario en Underworld.* 

El inventario es la interfaz que más cambios ha sufrido en comparación con los diseños planteados inicialmente para Underworld. En un principio se pretendía construir una triple pantalla que sirviera como inventario, lista de objetivos y mapa a la vez, a través de las que el jugador pudiera navegar simultáneamente. Sin embargo, para la demo presentada se ha prescindido del mapa, y los objetivos forman parte de la HUD principal, por lo tanto el inventario se presenta como una única ventana. A continuación se muestran los bocetos de la etapa de conceptualización del juego para las pantallas de inventario, mapa y objetivos.

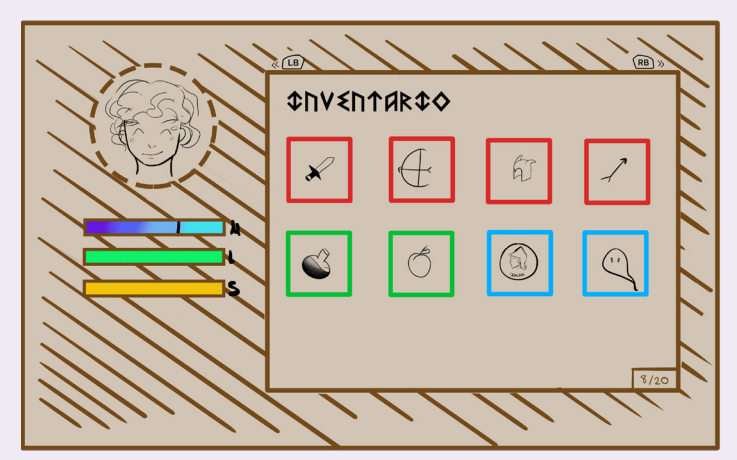

*Figura 41. Primer diseño del inventario.* 

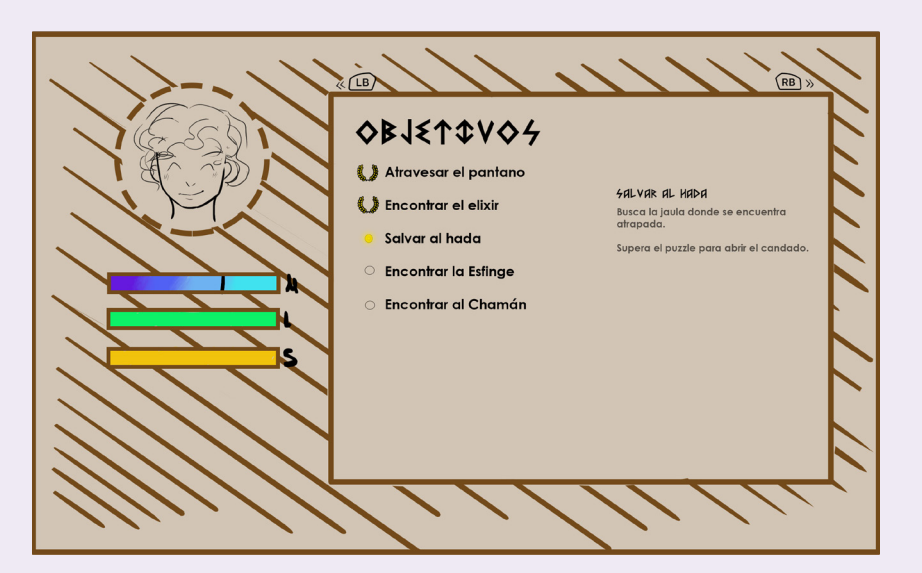

*Figuras 42 y 43. Diseños alternativos para las pantallas de objetivos y mapa.*

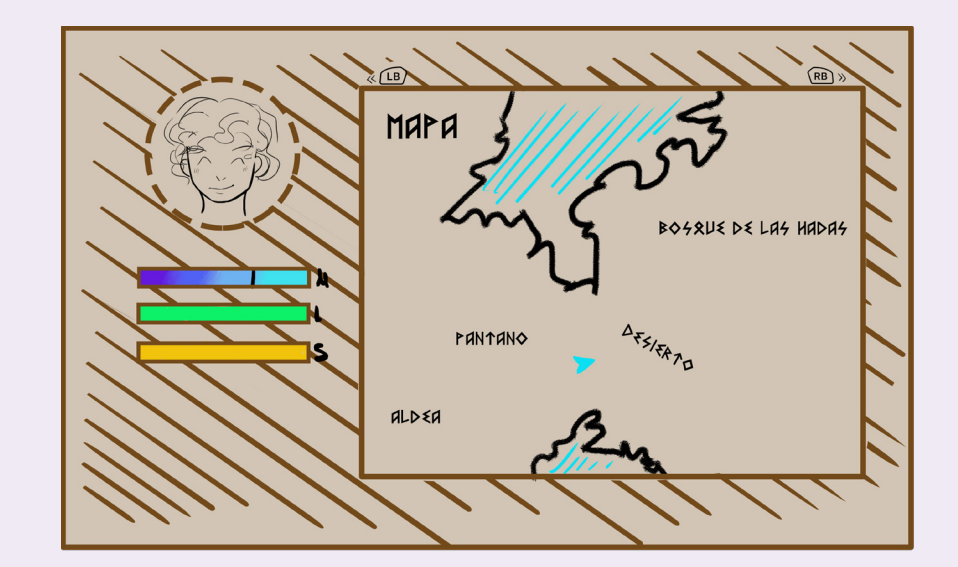

#### **HUD**

Interfaz constante en el juego, que informa al jugador de la cantidad de vida y stamina restante, así como sus objetivos.

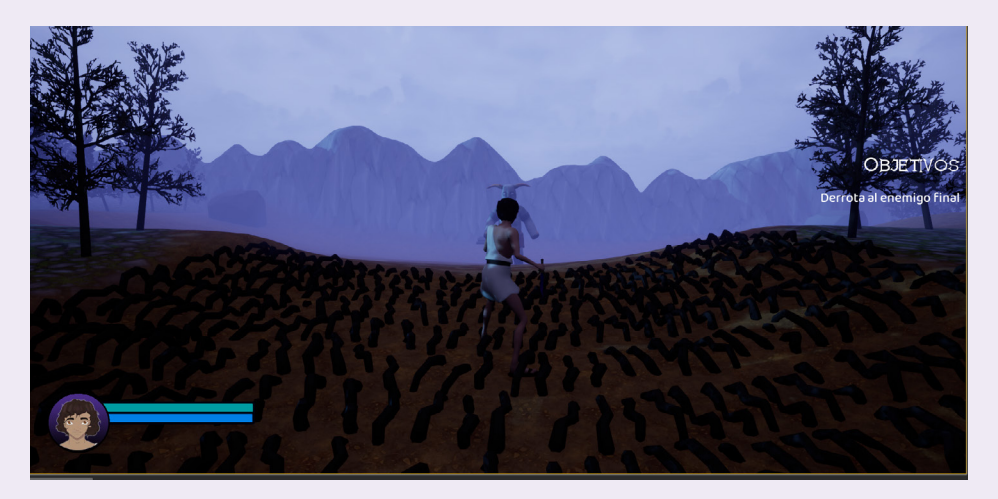

*Figura 44. Interfaz del juegador dentro del juego.*

*Barra de salud*: Representa la cantidad de vida que le queda al protagonista. Disminuye a medida que Dante recibe ataques en combate.

*Barra de stamina*: Representa la energía restante del protagonista. Se corresponde con el número de ataques que el protagonista puede realizar hasta agotarse, y se autoregenera con el tiempo.

*Imagen del protagonista:* Dibujo de la cara del protagonista que, una vez implementado el sistema de moralidad en la versión final del juego, variará según las respuestas que el jugador elija en los diálogos.

*Objetivos:* Indica el objetivo que debe llevar a cabo el jugador.

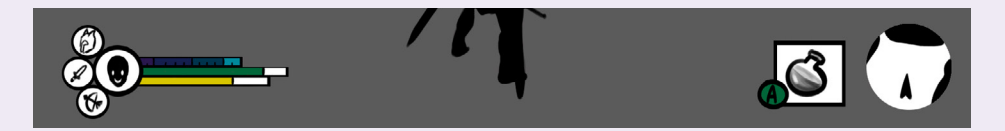

*Figura 45. Primer diseño para la HUD.* 

El diseño de la HUD en la demo de Underworld ha respetado el boceto inicial, a excepción de los elementos que no se han incorporado a este primer prototipo, como son la variedad de armas (ya que aparecen en niveles más avanzados del juego), el mapa, y una barra con la moralidad del jugador, decisiva para la historia.

# MODELADO, TEXTURIZADO Y ANIMACIÓN

En Underworld el modelado se llevó a cabo esencialmente en Maya. En lo tocante a los personajes humanos, se utilizaron dos cuerpos como base: uno de hombre y otro de mujer. Ambos modelos fueron concebidos en la asignatura de Animación 3D2 con este trabajo en mente, por lo que requirieron pocas adaptaciones para su uso en el motor Unreal. A partir de estos modelos se modificaron el pelo y la ropa para generar un abanico de personajes diferentes que sirvieran como vecinos del protagonista.

A la hora de modelar a Dante, a pesar de servirnos del cuerpo masculino ya creado, se siguió un model sheet con el diseño del personaje para adaptar el modelo a la constitución del protagonista, además de conseguir los rasgos faciales diferenciadores de Dante. Se siguieron estos diseños para crear la ropa desde cero, revisando a su vez referencias de vestimenta de la antigua Grecia. En cuanto al pelo, se aplicaron herramientas de esculpido dentro de Maya para aportar volumen y marcar los rizos.

Los enemigos fueron creados de cero, partiendo de model sheet específicos para cada uno. Por un lado están los mosquitos, y por otro, los trolls. El cuerpo base del jefe final es el mismo que el de los trolls, pero con cambios en las extremidades y en el tamaño así como de los detalles diferenciadores.

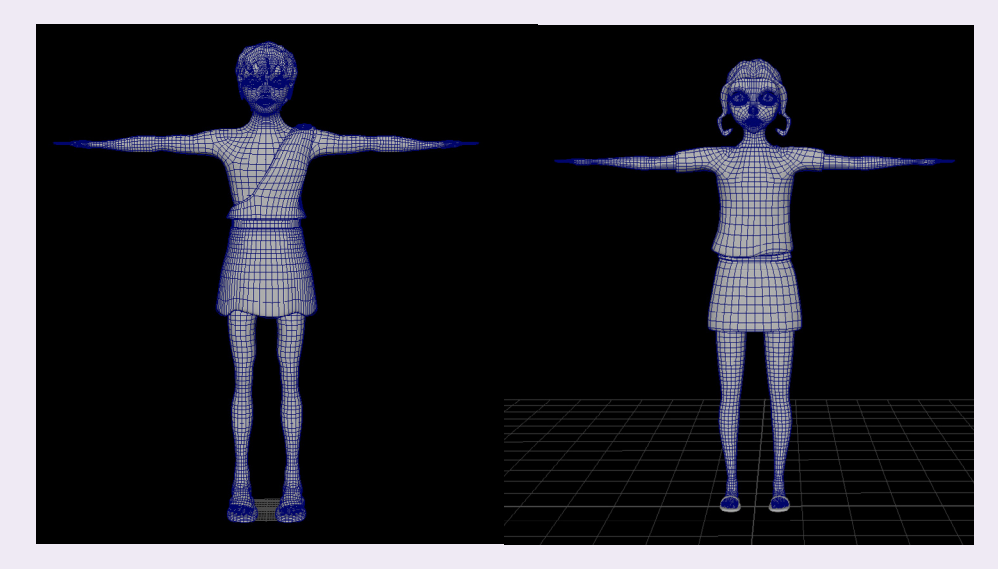

*Figuras 46 y 47. Modelados de Dante y Delia.* 

En el caso de los assets, se modelaron en Maya a partir de diseños realizados previamente, a excepción de los objetos más irregulares, esculpidos utilizando ZBrush. Gracias a las opciones del propio programa se pudo sacar tanto la versión lowpoly como la highpoly sin necesidad de pasar por otro software intermedio.

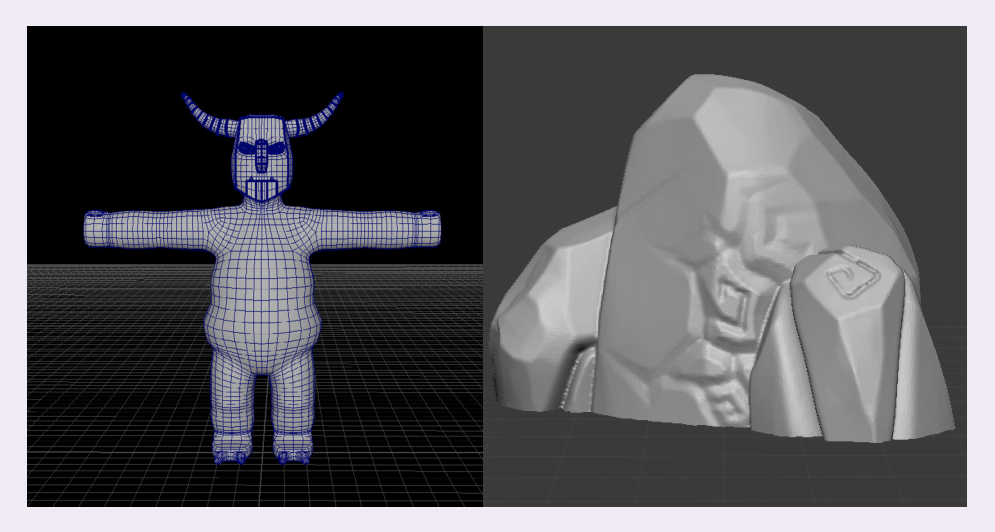

*Figuras 48 y 49. Modelado de enemigos y assets en Maya y ZBrush.*

El texturizado de los modelados se trabajó íntegramente en Substance Painter, para lograr el efecto cartoon de texturas pintadas que se buscaba como estilo del juego. Se partió de las UVs generadas en Maya.

Para los assets más simples, como las rocas luminiscentes, se utilizaron smart materials para lograr una estética estilizada de manera más

rápida. En el caso de este objeto también destaca el uso de un mapa emisivo para lograr el brillo que en Unreal se transformaría en un efecto pulsante.

En los modelos más complejos, como los bípedos, se utilizaron tanto smart materials como materiales normales. Para los personajes, la ropa, el pelo y la piel se texturizaron con smart materials, mientras que los ojos tienen un material propio con diferentes configuraciones.

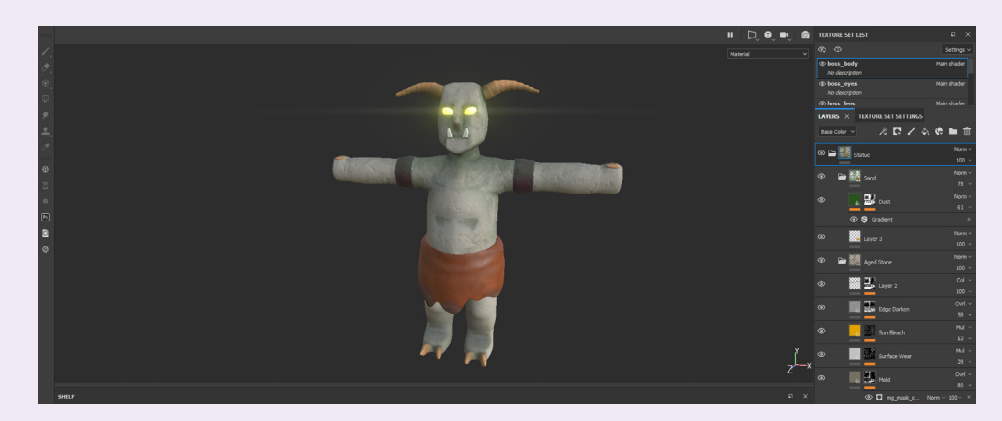

*Figura 50. Texturizado de personajes y assets en Substance Painter.*

Finalmente se exportaron los mapas de normales, de ambient occlusion, roughness, specular y de colores base que se conectaban en los materiales de Unreal. Igualmente, se exportaron mapas emisivos para los ojos de los enemigos y las rocas luminiscentes.

Para esta demo, el rig y la animación de los personajes se relegó a Mixamo, un software que automáticamente generaba los esqueletos y permitía elegir entre un amplio catálogo de animaciones a implementar. Todas las animaciones de movimiento y ataques de los diversos personajes se han descargado del programa, y configurado en el motor de juego a través de blueprints de animación. Con el uso de Blendspaces y Animation Montages se consiguieron transiciones fluidas entre animaciones. A modo de excepción, para el modelo del mosquito se elaboraron el rig y las animaciones manualmente desde Maya, tanto el esqueleto, como los controles y el bake de los fotogramas clave para su exportación a Unreal.

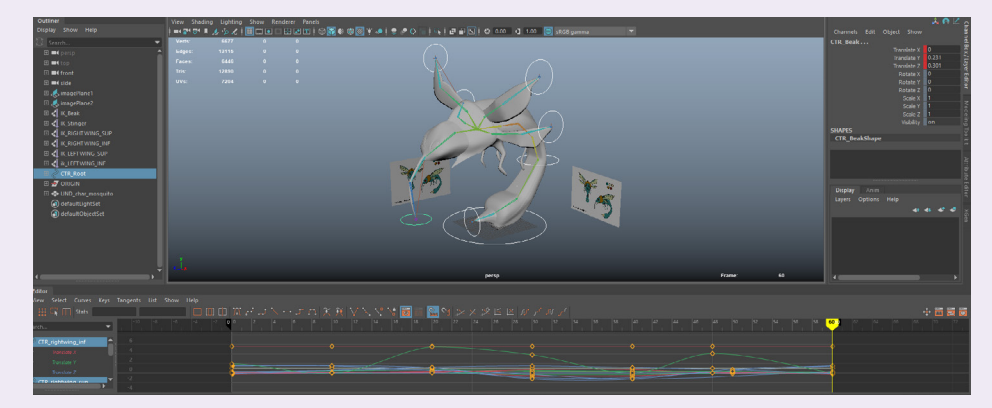

*Figura 51. Animación en Maya de un enemigo.*

# PROGRAMACIÓN

La programación supuso el mayor reto a la hora de llevar a cabo Underworld como prototipo jugable, dado que ninguna de los miembros del equipo tenía nociones de programación previas a la asignatura de Interacción 3D. Por lo tanto, el desarrollo del juego se realizó a la par que se aprendía a utilizar el motor Unreal Engine 4.

#### DANTE

Como protagonista, Dante posee el Blueprint más extenso y complejo de todo el juego. Comenzando por las animaciones, los diferentes movimientos de Dante se establecieron a través de una State Machine que abarcaba sus animaciones básicas (idle, un blendspace para la transición entre caminar y correr, saltar), y sus dos ataques en un Animation Blueprint.

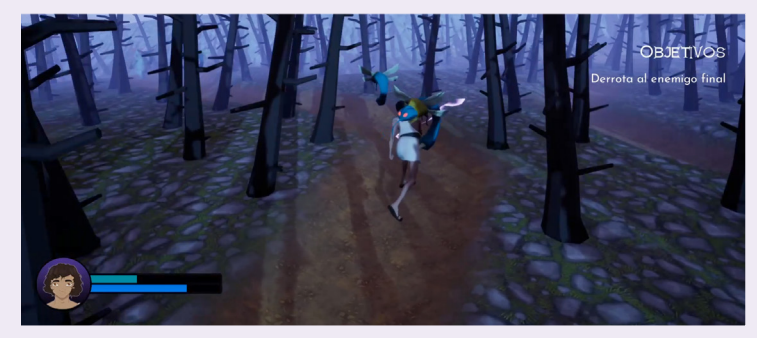

*Figura 52. El protagonista recibe daño y baja la cantidad de salud.*

Una vez que el personaje ya podía moverse por el mapa, se le otorgó un sistema de salud y, por consiguiente, una función para su muerte. A través de una variable llamada "Health" de tipo float se le proporciona a Dante un valor máximo de salud, y a través de un evento "Any Damage", se establece su nueva salud, y revisa si esta es menor o igual a cero. En caso de serlo, se activaría la función Death, que reproduce la animación de muerte de Dante antes de pasar a la ventana de derrota.

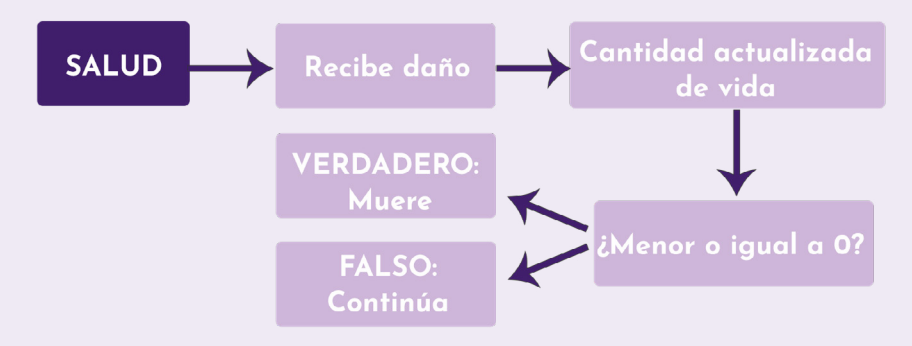

El siguiente sistema implementado es el de stamina, que a través de una variable de tipo float adjudica al personaje un valor de energía que disminuye cada vez que se reproduce una de las animaciones de ataque. Esta stamina se regenera cada cinco segundos gracias a un Delay, a partir del cual se comprueba que la cantidad de energía sea menor a 99, y en caso de ser cierto, se regeneran cinco puntos.

Para que Dante pueda portar su arma en la mano, se ha utilizado un conjunto de nodos llamados Spawn Actor, para llamar al blueprint del arma, y Attach to Component, que añade el arma seleccionada al socket que indiquemos en el esqueleto del personaje. En este caso, se le adjuntó a la mano derecha.

Las animaciones de combate también están programadas en el blueprint del personaje. Se llama el nodo InputAction, con el input correspondiente previamente indicado en los ajustes de proyecto, y, una vez verificado que hay stamina suficiente y que la animación no se está reproduciendo ya utilizando dos branch, se procede a parar el movimiento del personaje (con nodos como Disable Movement). Se activa la animación de ataque, restando la energía correspondiente con un float - float y devolviendo a continuación el movimiento al personaje con un nodo Set Movement Mode. El sistema es el mismo tanto para el ataque simple como para el ataque doble.

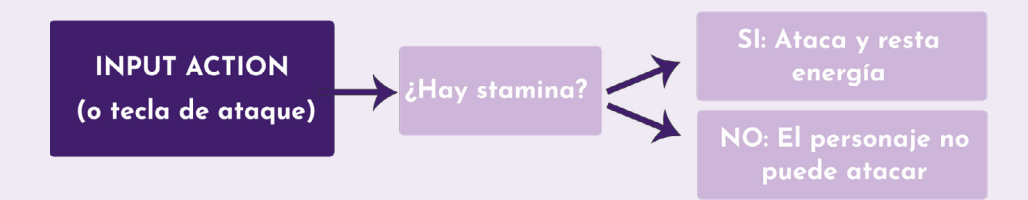

Dentro del blueprint de Dante también se han añadido varios efectos que se reproducen a medida que el personaje camina o ataca. Cuando camina, se levantan pequeñas nubes de humo que van dejando rastro y desapareciendo con el tiempo, y para lograr este efecto, desde el blueprint se comprueba lo siguiente a través de un branch: si el jugador se está moviendo, las partículas se activan; si el jugador no se mueve o está saltando, las partículas se desactivan. Para lograr este efecto, primero se ha diseñado un sistema de partículas específico a partir de la textura de una nube.

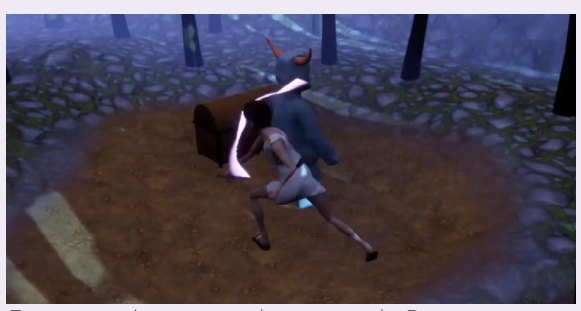

*Figura 53. Animación de ataque de Dante.*

Otro efecto que se debe comentar es el rastro que deja el personaje cada vez que ataca con la daga. A este rastro se le denomina trail y se activa desde las propias animaciones de ataque, empleando un animation notifier que abarca el conjunto de frames de la animación en el que se debe emitir. Necesita un punto de partida y un punto final, que se sitúan como sockets del esqueleto de Dante.

#### IA

En Underworld, hay varios AI Controllers activos al mismo tiempo, que dirigen por una parte a los NPCs del primer nivel, a los enemigos básicos del segundo nivel, y al jefe final por separado.

#### *NPCs*

Hay seis personajes no jugables en el nivel de la aldea, y cinco de ellos son una instancia del blueprint del jefe de la aldea. Como base, en los blueprints de estos personajes se llama al sistema de diálogo desde el Event Begin Play, de manera que podamos almacenar dentro de cada personaje una variable denominada "Dialogue Tree". Dentro de esta variable se le asignará de manera individual un Behavior Tree diferente con sus líneas de diálogo y posibles respuestas. Asimismo, se les añade una variable de tipo texto para almacenar el nombre de cada personaje, y que aparezca posteriormente en la interfaz del diálogo.

Todos los personajes tienen una interfaz llamada Interaction implementada, que permite que el jugador pueda interactuar con ellos y activar los eventos.

Por otra parte, tres de los jugadores se encuentran caminando de manera aleatoria por la aldea. Para ello, se ha generado un Custom Event llamado Roaming, que emplea un nodo AI MoveTo para desplazar al personaje a un punto cualquiera dentro del radio indicado. El funcionamiento de este evento se basa en la previa colocación de un Nav Mesh Bounds Volume en el mapa. De manera que esta caminata se adapte correctamente al sistema previo de diálogo, se ha establecido otro Custom Event que reduce la velocidad máxima del personaje a cero cada vez que el jugador interactúa con el NPC dentro del volumen de colisión del personaje, y que reestablece esta velocidad a su valor original una vez que el jugador sale del volumen de colisión. Además, este evento también se encarga de otorgar al NPC un nuevo valor de rotación para que siempre se dirija hacia el jugador.

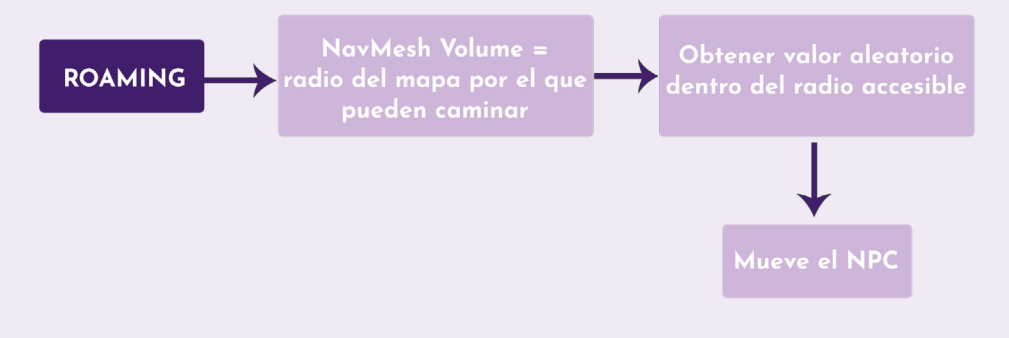

#### *Enemigos: TROLL y MOSQUITO*

El AI Controller de los enemigos básicos tiene dos grupos de nodos principales. Primero, el Run Behavior Tree que sale del Event Begin Play para aplicar el Behavior Tree indicado a todos los enemigos dirigidos por ese controlador. De segundo, al controlador se le añadió un componente denominado AIPerception, que se enlaza a través de un cast al blueprint de Dante. A través del nodo Break AI Stimulus podemos generar un valor de tipo booleano que almacena si se ha visto o no al jugador, y que posteriormente será utilizado por el Behavior Tree para determinar si se puede o no perseguir al protagonista.

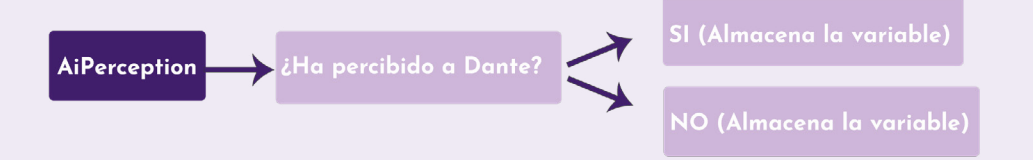

Desde el Behavior Tree se lanzan los dos estados básicos de los enemigos: la patrulla, y la persecución al jugador. La secuencia de patrulla está formada por dos tasks, donde la primera se encarga de asignar al enemigo la capacidad de caminar aleatoriamente por el mapa de nuevo empleando los nodos de AI Move To y Get Random Reachable Point in Radius. Se ha añadido como segunda tarea un nodo Wait, que hace al enemigo reposar durante un segundo antes de volver a caminar. Esta secuencia de patrulla está activada siempre que se cumpla la condición mencionada en el párrafo anterior: si el AIPerception del enemigo no detecta al personaje, la patrulla se activa. Además, este estado también incluye un servicio denominado "Change NPC Speed" que reduce la velocidad del enemigo cuando solo está paseando.

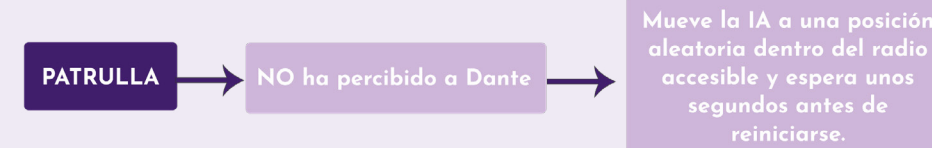

Para la persecución al jugador se parte de que el AIPerception detecta al personaje en la proximidad del monstruo. Si esta variable es cierta, lo primero que se activa es una tarea para encontrar la localización de Dante, y una vez hallada, se activan dos tareas en paralelo: Chase player, que mueve al enemigo a la posición del protagonista; y Melee Attack, que activa la interfaz de combate para golpear al jugador si este se encuentra en dentro del rango de ataque del monstruo.

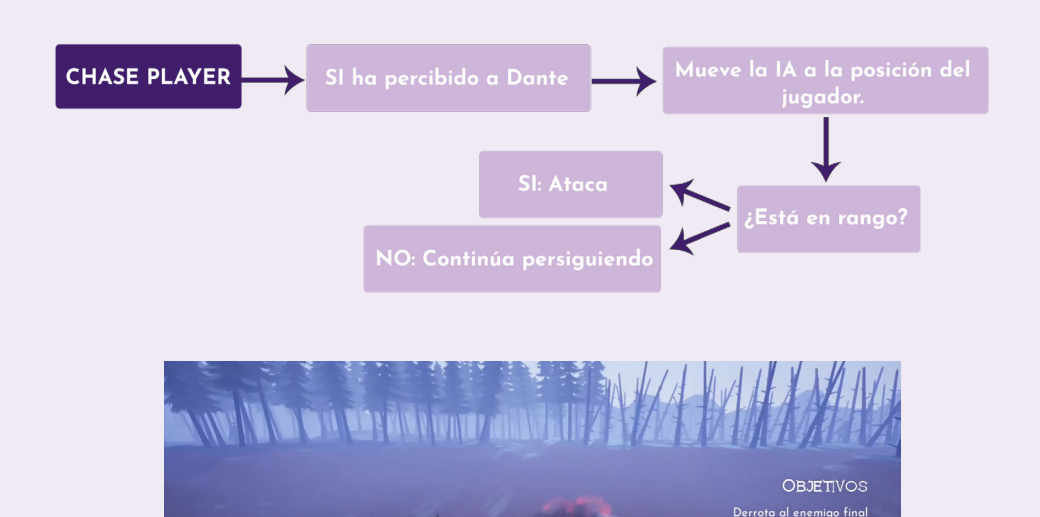

*Figura 54. Enemigos persiguiendo al protagonista.*

El sistema de ataque y muerte se extiende hasta los propios blueprints individuales de cada enemigo, donde se genera una red de nodos para la reproducción del montaje con la animación de ataque y la consiguiente aplicación del daño correspondiente, con un nodo de daño radial. La derrota de cada enemigo depende de un sistema de salud, cada vez que se registra cualquier tipo de daño se van restando puntos esa cantidad de vida, hasta que, una vez igualado cero, se activa la animación de muerte y se destruye el actor.

#### *Gigante*

Para el enemigo final del nivel se han empleado un controlador y un Behavior Tree diferentes, pues se requería un comportamiento en específico para la batalla final. El comportamiento de este enemigo se basa en un blueprint de tipo Enumeración, donde se describe una lista de las actividades que puede realizar (estar parado, caminar y atacar en este caso). Estos tres estados se establecen paralelamente en el árbol de comportamiento, y se activan siguiendo una serie de condiciones: Si no se ve el jugador, el gigante permanece parado; si percibe al personaje fija su atención en él e intenta acercarse; y por último, si se encuentra dentro del radio establecido, ataca.

Al igual que los demás enemigos, el gigante cuenta con un sistema de salud y de muerte que depende de una variable de vida.

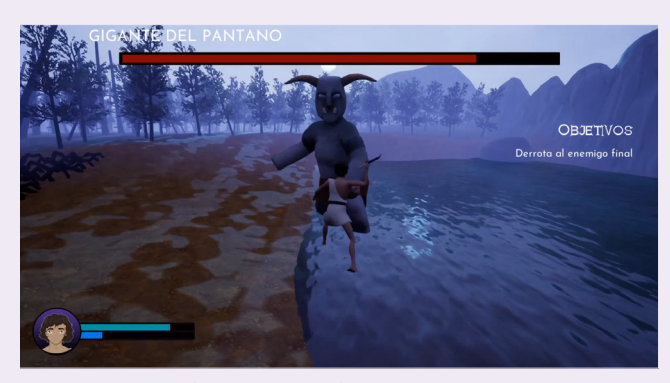

*Figura 55. Combate contra el Gigante.*

## SISTEMA DE DIÁLOGO

A partir de un AI Controller que pudiese aplicarse a todos los NPCs se establecieron los eventos para iniciar el diálogo (se activa el Behavior Tree propio de cada NPC), y cerrar el diálogo, cada vez que el jugador decidiera interactuar con uno de los personajes pulsando la tecla E.

Para ensamblar los diálogos se han preparado varias tareas con funciones diversas con las que ir componiendo los Behavior Tree:

– *Start Dialogue*: Enlaza la interfaz del diálogo al personaje con un Cast, la hace visible en pantalla y le asigna el nombre del NPC. Quita el control de movimiento al jugador mientras dura la conversación.

– *Display Line*: Liga la línea de texto que se indique a la interfaz de diálogo a través de un Cast. La línea de texto es una variable editable que permite introducir la frase pertinente cada vez que se aplica el nodo en el árbol de comportamiento.

– *Ask Question:* Añade una nueva área a la interfaz de diálogo compuesta por tres botones donde irán las respuestas disponibles para el jugador. Con esta tarea se indica una línea de texto para el NPC, junto a una lista de tres opciones de respuesta, ambas almacenadas en dos variables editables que permiten cambiar el contenido siempre que sea necesario.

– *Check Response:* Se sitúa siempre después de la tarea "Ask Question", y almacena la información de una de las respuestas, de manera que indica al Behavior Tree que todo lo que vaya a continuación se mostrará en pantalla si el jugador se decanta por esa respuesta.

– *End Dialogue:* Elimina la interfaz de diálogo de la pantalla, y devuelve al jugador el control de movimiento.

Organizando estas tareas, se ensamblaron seis Behavior Trees diferentes con las conversaciones particulares de cada NPC.

Por otra parte, para la interfaz se han utilizado varios Widgets diferentes, uno para cada elemento del diálogo que se pretendía mostrar en pantalla. Por último, para que este funcione, desde el blueprint del personaje principal se genera una red de nodos para indicar que cada vez que el jugador presione la tecla E (interacción) aparezca la interfaz en pantalla y pueda iniciarse la conversación.

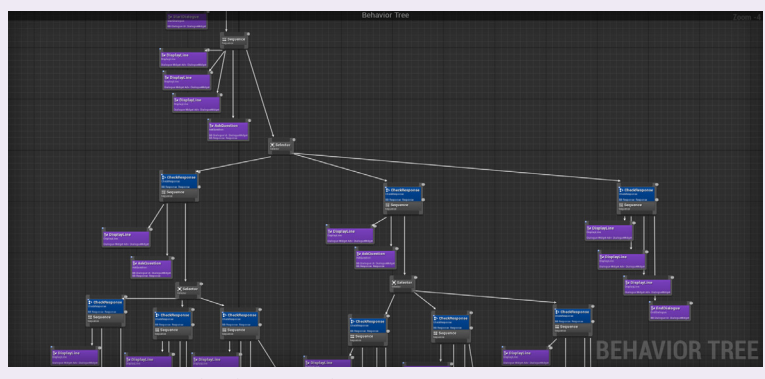

*Figura 56. Ejemplo de un "Behavior Tree" para una conversación.* 

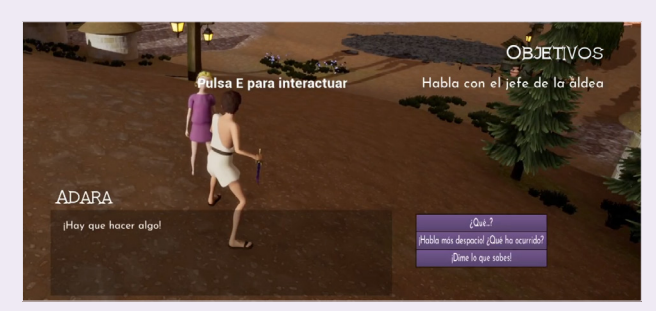

*Figura 57. Ejemplo de un diálogo en el juego.* 

#### BLUEPRINTS

Además de los personajes de Underworld, otros componentes del juego han sido programados mediante blueprints.

#### *Inventario*

El inventario está construido sobre un blueprint de tipo Actor Component, donde se lleva a cabo toda la programación, y que se añade a posteriori como componente al blueprint de Dante. Primero, para la división del contenido, se crearon dos estructuras que guardaban la información relativa al objeto a almacenar (el nombre, si es apilable, la miniatura, si es consumible…); y los datos de cada hueco del inventario.

Una vez organizado el contenido, se puso en marcha el funcionamiento a través de diversas funciones.

– *Prepare Inventory*: Sitúa el inventario en pantalla y busca las clases de los objetos que pueden ser recopilados.

– *Toggle Inventory:* Liga la interfaz al personaje principal a través de un Cast, y permite el uso del cursor del ratón mientras el inventario esté abierto. Alinea la ventana en la pantalla, y se encarga de esconder el puntero del ratón una vez que el inventario se cierra.

– *Add to Inventory:* Añade el objeto recolectado al inventario, y revisa si es un elemento apilable. De serlo, se asigna a una ranura con otro elemento de la misma clase aumentando la cantidad, y de lo contrario, ocupa una nueva casilla.

– *Create Stack:* Permite a los objetos apilarse en la misma casilla.

– *Add To Stack:* Revisa la cantidad actual de cierto objeto dentro del inventario y su clase para agrupar los nuevos elementos recopilados adecuadamente. Comprueba que haya espacio en cada ranura para añadir nuevos elementos sin pasarse de la cantidad máxima de objetos apilables por espacio.

– *Inventory Query:* Función especial realizada para buscar una cantidad exacta de un elemento concreto dentro del inventario. Se utilizó para uno de los cambios de objetivos del juego, y es con esta red de nodos que, una vez que Dante consigue recopilar las cinco provisiones, el sistema las reconoce dentro del inventario y le envía la información del siguiente objetivo al jugador.

El diseño del inventario se realizó a través de dos widgets, uno para la ventana y otro para las ranuras. En este último widget se programaron las redes de nodos que permitían eliminar un objeto del inventario cada vez que es consumido, y restar el número de elementos utilizados a la cantidad total. También se preparó desde este gráfico el conjunto de nodos que permitían trasladar un objeto desde un cofre al inventario de Dante, ya que tanto el cofre como el inventario comparten la misma interfaz.

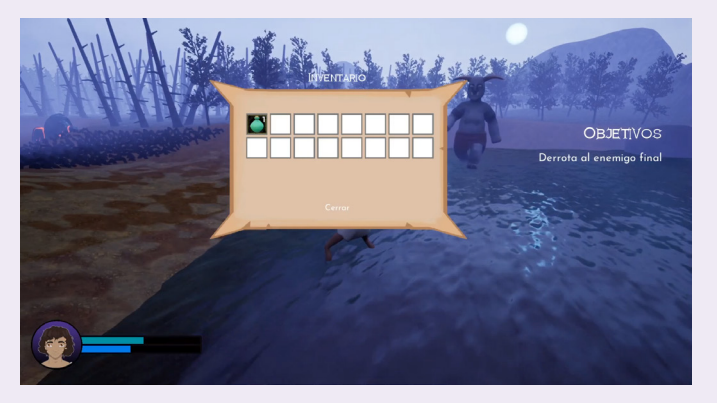

*Figura 58. Pantalla de inventario en Underworld.*

#### *Daga*

Al arma del personaje principal se le añadió un volumen de colisión, de modo que cada vez que un personaje se solapara con ese volumen, inmediatamente se le restase salud. Se logró mediante una serie de nodos que establecen un rango de rastreo (MultiSphere Trace By Channel), y a todo lo que colisione y se encuentre dentro de esa dimensión, se inflige daño radial.

Sin embargo, a través de este sistema, el protagonista recibía daño de su propia arma al encontrarse en constante contacto con el volumen de colisión de la misma. Para solucionarlo, se conectó una referencia Dante al nodo de rastreo en su canal de "actores que ignorar".

#### *Barca*

La barca pilotable del nivel de la aldea se construyó como si fuera un personaje más, a través de un blueprint al que se le asignaron los mismos nodos de introducción de movimiento que los de Dante. De esta forma, se vuelve posible su conducción utilizando las mismas teclas que para dirigir al protagonista.

#### *Poción*

*La poción es un elemento recolectable del juego, y como tal se programó a partir de la interfaz del inventario. Se estableció una serie de nodos que, a raíz de que el jugador interactuase con el objeto, la poción procediera a añadir su información al inventario, emitir un efecto de sonido y destruirse para eliminarse del mapa.* 

#### *Cambio de objetivos*

Este blueprint incluye un volumen de colisión que cambia el objetivo expuesto en la interfaz cuando el jugador lo atraviesa. Se han colocado en puntos estratégicos del mapa por los que el jugador debía pasar obligatoriamente. Su funcionamiento consiste en enlazar esta blueprint con Dante a través de un Cast, y así poder acceder a la variable "Player Objective" del jugador. Como es una variable editable, a cada una de las copias que situemos en el mapa se le puede asignar un objetivo distinto para el jugador, que se verá reflejado en la HUD al instante.

#### *Partículas*

Para ayudar a guiar al jugador al siguiente punto en el mapa que debe visitar, o resaltar objetos importantes, se han diseñado varios sistemas de partículas propios del juego. Al introducir estos sistemas en un blueprint se permite su colocación en el terreno. Asimismo, utilizando un volumen de colisión se puede destruir el actor una vez que el jugador se acerca, indicando así que ha llegado a su destino.

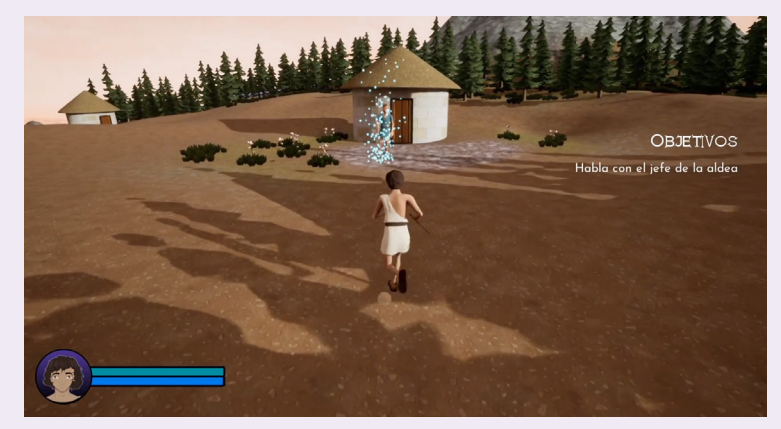

*Figura 59. Partículas para el cambio de objetivo en el juego.*

# CONTROLES

Underworld es un juego que fue planteado tanto para PC como consola en su etapa de concepción. Sin embargo, para esta demo se ha diseñado en exclusiva para ordenador.

Los controles se muestran al jugador de dos formas distintas. En la pantalla de inicio, una de las opciones lleva al jugador a una ventana con una representación gráfica de la disposición de los controles en un teclado y ratón. Por otra parte, durante el juego varios elementos incluyen un texto que va recordando al protagonista qué tecla debe pulsar para cada acción.

Se han mantenido controles básicos como el uso de las teclas **WASD** para caminar y la *barra espaciadora* para saltar, al igual que la cámara se dirige con el ratón. Además, el jugador puede interactuar con otros personajes (*E*), recoger objetos y abrir cofres (*R*), o pilotar una barca (*Q*). Para consumir los objetos, o moverlos de los cofres al inventario, se utiliza el *botón derecho* del ratón. Por último, para abrir el inventario se utiliza el *tabulador*, que también sirve para cerrarlo al igual que un botón de '*cerrar*' en la pantalla.

En lo referente al sistema de combate, los ataques dependen por completo del ratón. Si el jugador quiere realizar un ataque simple debe presionar el *botón izquierdo*, o, por el contrario, si se decide por un ataque doble empleará el *botón central* del ratón.

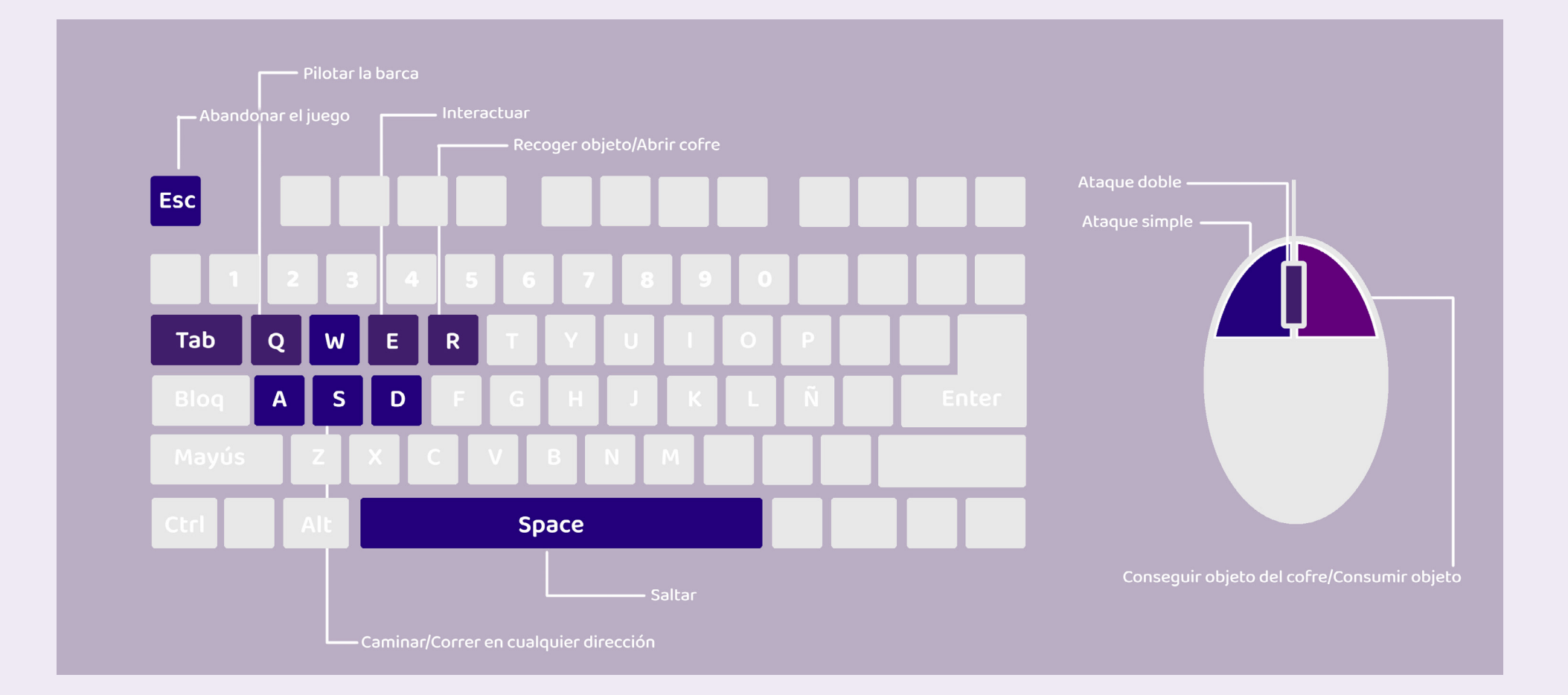

# CINEMÁTICAS

La demo de Underworld cuenta con dos cinemáticas, una inicial que da paso al juego, y otra al final del segundo nivel, justo antes del combate contra el jefe final.

## CINEMÁTICA INICIAL

La cinemática inicial del juego narra la profecía que el oráculo le pronuncia a Hades, y en ella le explica cómo su reinado tocará a su fin de la mano de uno de los hijos de Tánatos. Es una animática generada fuera del motor de videojuegos, a través de ilustraciones creadas en Photoshop y posteriormente montadas en Adobe Premiere, añadiendo ambiente sonoro y la locución.

Con esta cinemática se pretende introducir al jugador en la historia principal del juego, y darle a conocer el destino de uno de los hijos del dios de la muerte, pero sin confirmar que se trata del protagonista. Las ilustraciones muestran a los dos hermanos, y la disputa contra Hades por el trono del reino de las almas, e inmediatamente después, el juego comienza, abandonando esta rama de la historia para centrarse en la desaparición del Chamán. A medida que el jugador avanza y descubre más información de la verdadera identidad de Dante, se le da un nuevo sentido a la profecía del oráculo.

#### *Guion*

"El oráculo ha hablado. La llegada de los hijos del dios de la muerte al Monte Olimpo estremecerá. El reino de las almas clamará por un nuevo regente, y en una batalla sin precedente, uno de los tres grandes dioses sucumbe. Un vástago humano se alza con la victoria."

La locución ha sido narrada por un actor de doblaje profesional, José Manuel del Olmo, que cuenta con más de diez años de experiencia en el sector del doblaje, y ha participado en series tan conocidas como Shinchan, Doraemon y El Show de Garfield.

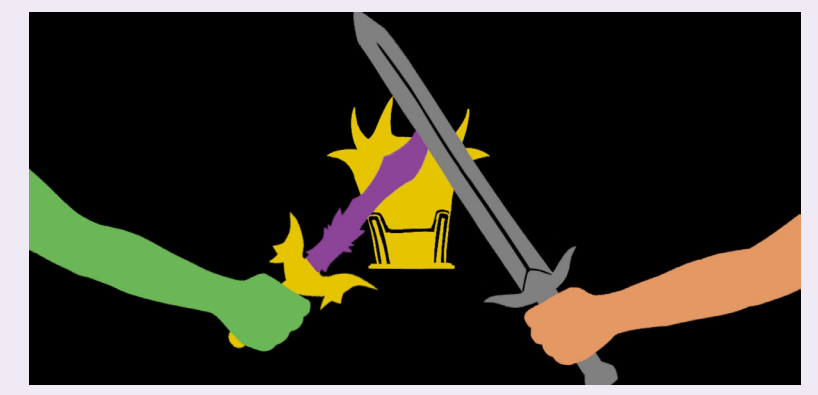

*Figura 60. Ilustración para la animática.* 

# CINEMÁTICA FINAL

Esta cinemática fue creada dentro del motor Unreal Engine, y se activa cuando el jugador llega a la última zona del pantano, justo antes de enfrentarse al gigante. A través de un Level Sequence se alternan diferentes planos que van mostrando el pantano desde diferentes ángulos, acompañados con música de suspense para alertar al jugador de que está ante el enemigo final.

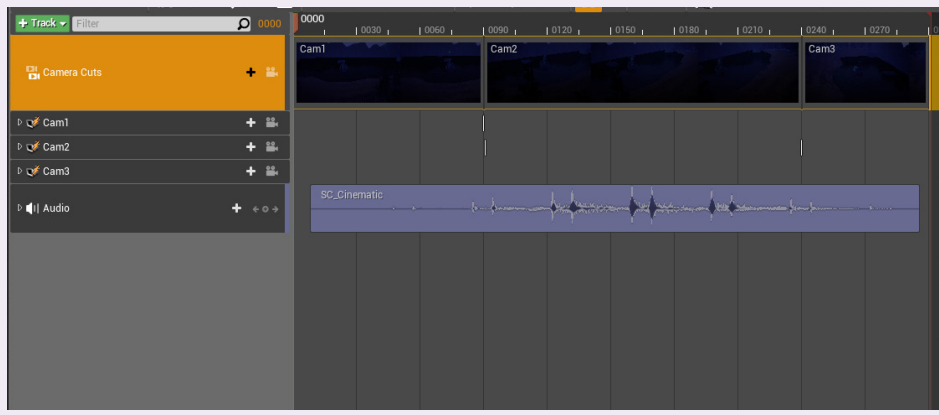

*Figura 61. Montaje de la cinemática final.* 

# DISEÑO SONORO

Para componer la ambientación sonora de Underworld, se utilizaron efectos de sonido descargados de plataformas libres de derechos y gratuitas como FreeSound, o vídeos de sonidos sin copyright de YouTube. Posteriormente fueron editados en Adobe Premiere para adaptarlos a las necesidades del videojuego, donde se le añadieron variaciones de intensidad, o cambios de tono entre otros.

Están presentes en los movimientos del propio protagonista (los pasos, ambos ataques), así como en los elementos con los que el este interactúa, por ejemplo los objetos recolectables. Los efectos fueron añadidos a través de notifiers dentro de las animaciones de los personajes, de manera que cada vez que se reproduzcan, se emita el sonido; o utilizando el nodo Play Sound 2D cuando se trata de objetos. Los enemigos también cuentan con sus propios efectos de sonido, que presentan atenuación por distancia para otorgarles realismo.

Cabe destacar la composición propia del tema musical para la pantalla de inicio del juego, que fue creada a través del software Garageband, que permitía utilizar un teclado digital para su grabación. Es un tema misterioso y melancólico, que casa con la situación que está a punto de cernirse sobre los hombros del protagonista.

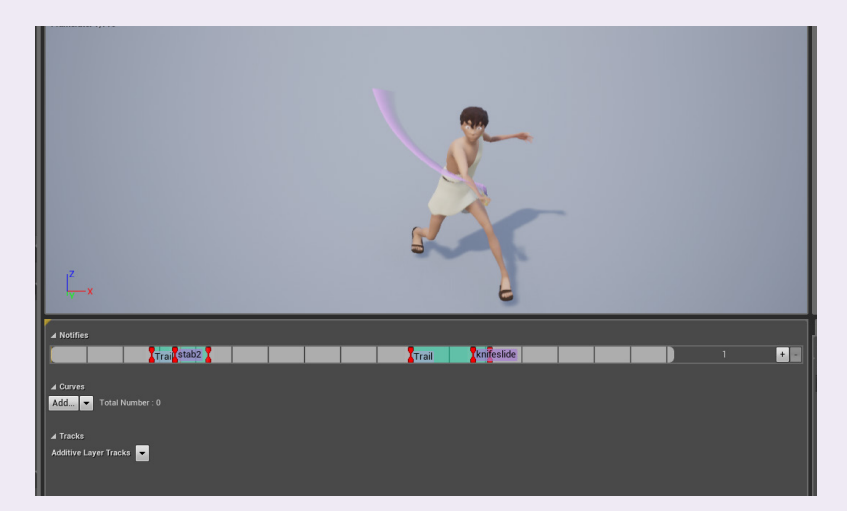

*Figura 62. Efectos de sonido en la animación de Dante.* 

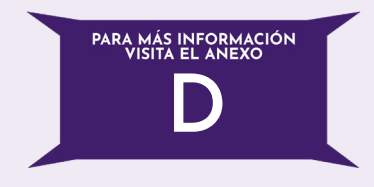

En cuanto a la ambientación musical de los mapas, la aldea y el pantano son dos entornos muy diferentes que, por lo tanto, poseían necesidades distintas a la hora de conseguir la banda sonora. Para la aldea se requería un tema calmado y melódico, pero que a su vez transmitiera la conmoción y desesperación que comenzaban a sentir los habitantes. Es un tema que da paso a la investigación y la aventura, y que acompaña a Dante mientras se embarca en el viaje que cambiará su vida. Por otra parte, para el pantano se buscaba una composición más ambiental que melódica, que describiera un entorno nebuloso y abrumador y lograra transmitir al jugador esa sensación de peligro constante tan diferente a la seguridad de su pueblo.

La música original de Underworld fue producida en su totalidad por el músico y compositor Ramón Raíndo Redondo, a quien agradecemos su colaboración e implicación con el proyecto. *Figura 63. Pista de Garageband con la música de composición propia.* 

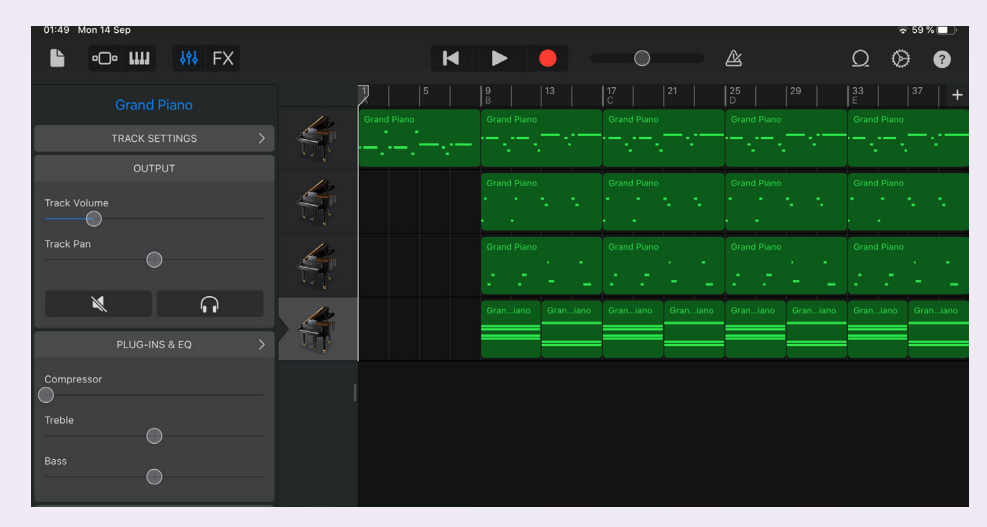

# TESTEO

A medida que se diseñaban los niveles de Underworld, se iba testeando que los objetivos propuestos fueran factibles, las rutas entretenidas y que la programación no resultase en errores de compilación que, posteriormente, impidieran la empaquetación del juego.

En el nivel de la aldea, uno de los errores más importantes estaba relacionado con el sistema de objetivos. El jefe de la aldea indica al jugador que debe recolectar cinco pociones y hablar con los demás aldeanos, y a través de una función que revisa la cantidad de objetos que hay en el inventario del jugador una vez cumplida la condición, se revelaría el objetivo final del nivel al jugador. Sin embargo, esta función se solapaba con el sistema de diálogo, de manera que si el jugador decidía hablar con un aldeano antes de recolectar las pociones, el nuevo objetivo nunca se representaría en pantalla. Se solucionó al cambiar el sistema de diálogo por otro más avanzado y que permite interacción a través de las respuestas por parte del jugador.

Otro de los errores más relevantes fue que el sistema de diálogo dejaba de funcionar al implementarse un evento a los NPCs que los hacía caminar por el mapa aleatoriamente, y no detectaban al jugador cuando este se disponía a interactuar con ellos. Se simplificó este sistema de caminata a través de un custom event para remediarlo.

El nivel del pantano generó errores de mayor dificultad dado que es el mapa donde se implementaron el sistema de combate y los enemigos. Lo más complejo de equilibrar fue el sistema de daño, ya que al utilizar daño radial, en una prueba no era suficiente como para afectar al enemigo y, por el contrario, en el siguiente test los ataques eran demasiado poderosos. En especial el enemigo final, que por sus dimensiones era capaz de rematar al protagonista de un solo golpe. Hallar los valores de rango y daño base para compensar el combate fue uno de los aspectos más complicados del nivel.

Las pruebas referentes a este nivel se centraban en que el desafío fuese completable, y, sobre todo, divertido. Que la cantidad de monstruos no terminase por hastiar al jugador, pero que a la vez proporcionase una dificultad media, donde se deba avanzar por el nivel teniendo en cuenta muchos factores, como la stamina, para no tener que volver a iniciar la misión.

# CALENDARIO DE PRODUCCIÓN Y PRESUPUESTO

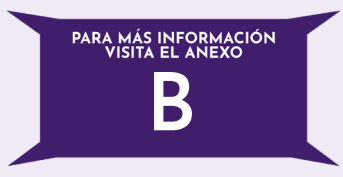

Han sido nueve meses de trabajo en los que hemos tenido que llevar una organización rigurosa mediante un diagrama de Gantt. Para ello, separamos las distintas tareas de forma minuciosa con el fin de que todas estuvieran claras y supiéramos qué hacer en cada momento.

Hemos incluido como tarea la formación en Unreal Engine que tuvimos durante el segundo cuatrimestre, pues es un pilar fundamental en el desarrollo de esta demo. Por lo tanto, es la que más tiempo abarca: de enero a mayo.

Debido a la pandemia del COVID-19, este diagrama tuvo que adaptarse a los cambios que trajo. Para explicarlo es necesario separarlo en dos mitades: la parte anterior al confinamiento (enero a marzo) y la parte posterior al confinamiento (abril a septiembre).

Entre enero y febrero nos dedicamos a revisar el documento de diseño del videojuego y perfilar la experiencia de jugabilidad y gameplay a la vez que aprendíamos a usar Unreal Engine. Una vez que llegó el confinamiento, y ante la imposibildad de recuperar nuestros PC de trabajo, dedicamos la segunda quincena de marzo al diseño de los personajes y a la creación de los assets para el blocking.

A finales de abril, una vez pudimos acceder de nuevo a nuestros PC, realizamos el blocking del entorno y dedicamos mayo y junio a implantar las mecánicas iniciales. A caballo de junio y julio se modelaron y texturizaron los personajes y los assets finales. Posteriormente se acabó el modelado del entorno a inicios de agosto, se implementaron las animaciones e introducimos las mecánicas finales. Los últimos días de agosto fueron para la creación de interfaces y cinemáticas además del testeo del juego, que se alargó hasta septiembre.

En lo que concierne al presupuesto, hicimos una estimación de siete meses de trabajo para sacar una demo de nivel profesional con un equipo formado por 10 personas que participarían en distintas etapas del proceso.

*Para acceder al diagrama de Gantt, al modelo de financiación y al presupuesto, visita el anexo B.* 

# CONCLUSIONES

Underworld ha supuesto todo un desafío desde el momento en el que surge la idea. A pesar de que los videojuegos forman una parte significativa de nuestras vidas desde pequeñas, este proyecto es nuestro primer contacto con lo que supone la creación de uno desde cero. Consideramos que hemos cumplido nuestro objetivo primordial, la realización de un juego desde su concepción hasta la exportación del prototipo, formándonos y obteniendo experiencia positiva durante el camino.

Con este proyecto nos ha tocado enfrentarnos a muchos retos, no solo relacionados con su magnitud o complejidad, sino también teniendo en cuenta que no poseíamos ningún conocimiento sobre programación previo al comienzo de la producción. Sin embargo, el obstáculo más complicado ha sido el que no estaba bajo nuestro control. La llegada del Covid-19 ha tenido un gran impacto a la hora de desarrollar el juego, y el confinamiento ha afectado considerablemente a las condiciones de trabajo. Asimismo, ha tenido una repercusión importante en el aspecto psicológico, debido al giro drástico de ritmo y las condiciones de vida, que afectaron a la concentración y a la motivación para con el proyecto.

Sin la posibilidad de poder trabajar en el mismo espacio, la organización y la división de tareas fueron cruciales a la hora de poder sacar adelante el proyecto. Nos marcamos unas metas que, si bien no las hemos podido cumplir en su totalidad, nos han dejado contentas con nuestra demo. El mayor reto fue aprender a manejar Unreal Engine, ZBrush o Substance Painter de manera simultánea, y a la vez que construíamos el trabajo. Nos chocamos con muchos muros, pero hemos sabido rodearlos y aportar soluciones funcionales gracias a muchos de los conocimientos que nos llevamos del grado. El haber comprendido cómo funciona un pipeline de trabajo nos ha permitido organizar el proyecto de una manera eficiente, y todas las nociones sobre diseño gráfico han contribuido a una composición visual atractiva en el juego, junto con otras competencias que han convertido a Underworld en un proyecto jugable.

Nos hemos enfrentado al trabajo más complejo de la carrera y hemos adquirido unos conocimientos que no habríamos conseguido de otra manera. Más allá de la ideación y programación de un videojuego, hemos vivido todo lo que hay detrás de su producción, y aprendido una pizca de lo que se lleva a cabo en cada paso de la cadena de desarrollo. Siendo solo dos las integrantes del grupo, nos hemos vuelto conscientes de la cantidad de personas que se necesitan para sacar un proyecto de este tipo adelante, y lo importante que es tener un equipo implicado en el que confiar. Por todo lo anterior, aún con todos los altibajos que se han producido en el camino, podemos asegurar que cerramos nuestra etapa universitaria orgullosas del fruto de nuestro trabajo.

# BIBLIOGRAFÍA

## **LIBROS**

Ahearn, L. (2017). *3D Game Environments: Create Professional 3D Game Worlds* (2.a ed.). CRC Press.

Hill-Whittall, R. (2015). *The Indie Game Developer Handbook*. Focal Press.

Novak, J. (2011). *Game Development Essentials: An Introduction* (3.a ed.). Cengage Learning.

Schell, J. (2019). *The Art of Game Design: A Book of Lenses* (3.a ed.). CRC Press.

Harman, S., & Robertson, J. (2016). *Independent by design. Art & Stories of Indie Game Creation*. Independent By Design Ltd.

#### **WEBS**

Blasphemous: Dark and brutal 2D non linear platformer. (2019). Kickstarter. [https://www.kickstarter.com/projects/828401966/blasphemous](https://www.kickstarter.com/projects/828401966/blasphemous-dark-and-brutal-2d-non-linear-platform )[dark-and-brutal-2d-non-linear-platform](https://www.kickstarter.com/projects/828401966/blasphemous-dark-and-brutal-2d-non-linear-platform )

CONVOCATORIAS: Desarrollo de videojuegos EACEA 19/2019. (2019). Creative Europe Media. [https://www.oficinamediaespana.eu/noticias/](https://www.oficinamediaespana.eu/noticias/item/1804-convocatorias-desarrollo-de-videojuegos-eacea-19-2019) [item/1804-convocatorias-desarrollo-de-videojuegos-eacea-19-2019](https://www.oficinamediaespana.eu/noticias/item/1804-convocatorias-desarrollo-de-videojuegos-eacea-19-2019)

Quiero exponer. (2020). Madrid Games Week. [https://www.ifema.es/ma](https://www.ifema.es/madrid-games-week/expositores/que-necesitas )[drid-games-week/expositores/que-necesitas](https://www.ifema.es/madrid-games-week/expositores/que-necesitas )

Red.es abre una convocatoria que movilizará 6,25 millones de euros para el sector del videojuego. (2018). Red.es. [https://www.red.es/redes/](https://www.red.es/redes/es/actualidad/magazin-en-red/redes-abre-una-convocatoria-que-movilizar%C3%A1-625-millones-de-euros-para-el ) [es/actualidad/magazin-en-red/redes-abre-una-convocatoria-que-movili](https://www.red.es/redes/es/actualidad/magazin-en-red/redes-abre-una-convocatoria-que-movilizar%C3%A1-625-millones-de-euros-para-el )[zar%C3%A1-625-millones-de-euros-para-el](https://www.red.es/redes/es/actualidad/magazin-en-red/redes-abre-una-convocatoria-que-movilizar%C3%A1-625-millones-de-euros-para-el )

Freesound. (2020). [Repositorio de sonidos]. [https://freesound.org/](https://freesound.org/ )

Epic Games, Inc. (2004–2020). Unreal Engine Forums. [https://forums.](https://forums.unrealengine.com/ ) [unrealengine.com/](https://forums.unrealengine.com/ )

Epic Games, Inc. (2004–2020). Unreal Engine 4 Documentation. [https://](https://docs.unrealengine.com/en-US/index.html ) [docs.unrealengine.com/en-US/index.html](https://docs.unrealengine.com/en-US/index.html )

Epic Games, Inc. (2004–2020). Marketplace - UE4 Marketplace. [https://](https://www.unrealengine.com/marketplace/en-US/store ) [www.unrealengine.com/marketplace/en-US/store](https://www.unrealengine.com/marketplace/en-US/store )

Udemy, Inc. (2020). Udemy [Cursos online].<https://www.udemy.com/>

Adobe Systems Incorporated. (2020). Mixamo [Repositorio de animaciones]. [https://www.mixamo.com/](https://www.mixamo.com/ )

3dextrude Tutorials. (2020). 3dextrude Tutorials – Learn 3D [https://](https://3dex.net/  ) [3dex.net/](https://3dex.net/  )

## VÍDEOS

Tesla Dev. (2014). Unreal Engine 4 Tutorial - Text face player [Vídeo]. YouTube.<https://www.youtube.com/watch?v=Owa0h6zPVLg>

Abdulkader El Rawas. (2020). Unreal Engine 4 Tutorial How to create a triggered Cutscene [Vídeo]. YouTube. [https://www.youtube.com/watch?](https://www.youtube.com/watch?v=VjjETpqZj0c&list=PLK6k7h8JcIUlDX ) [v=VjjETpqZj0c&list=PLK6k7h8JcIUlDX](https://www.youtube.com/watch?v=VjjETpqZj0c&list=PLK6k7h8JcIUlDX )

DevSquad. (DevSquad) [Canal de YouTube]. [https://www.youtube.com/](https://www.youtube.com/channel/UCz-eYJAUgSE-mqzKtit7m9g ) [channel/UCz-eYJAUgSE-mqzKtit7m9g](https://www.youtube.com/channel/UCz-eYJAUgSE-mqzKtit7m9g )

Substance by Adobe. (Substance by Adobe) [Canal de YouTube]. [ht](https://www.youtube.com/channel/UC-toy9WMImypmLAiU9h_SzQ )[tps://www.youtube.com/channel/UC-toy9WMImypmLAiU9h\\_SzQ](https://www.youtube.com/channel/UC-toy9WMImypmLAiU9h_SzQ )

Ryan Laley. (Ryan Laley) [Canal de YouTube]. [https://www.youtube.](https://www.youtube.com/c/RyanLaley ) [com/c/RyanLaley](https://www.youtube.com/c/RyanLaley )

Cinematic Music. (2019). Adrenaline - Intense Suspense Music (No Copyright) [Vídeo]. YouTube. [https://www.youtube.com/watch?v=J5y4m5V](https://www.youtube.com/watch?v=J5y4m5VgBWw  )[gBWw](https://www.youtube.com/watch?v=J5y4m5VgBWw  ) 

Horacio Meza. (Horacio Meza). [Canal de YouTube]. [https://www.youtu](https://www.youtube.com/c/HoracioMeza/videos )[be.com/c/HoracioMeza/videos](https://www.youtube.com/c/HoracioMeza/videos )

#### JUEGOS

RiME. (2017). Tequila Works [Videojuego]. [https://www.tequilaworks.](https://www.tequilaworks.com/proyectos/rime/ ) [com/proyectos/rime/](https://www.tequilaworks.com/proyectos/rime/ )

Aragami. (2016). Lince Works [Videojuego]. [https://linceworks.com/ga](https://linceworks.com/games/aragami/ )[mes/aragami/](https://linceworks.com/games/aragami/ )

Hades. (2018). Supergiant Games [Videojuego]. [https://www.supergiant](https://www.supergiantgames.com/games/hades/ )[games.com/games/hades/](https://www.supergiantgames.com/games/hades/ )
